Katedra informatiky Přírodovědecká fakulta Univerzita Palackého v Olomouci

# BAKALÁŘSKÁ PRÁCE

## Dynamická webová prezentace PřF pomocí Semantic MediaWiki

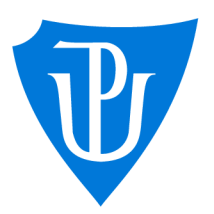

doc. RNDr. Tomáš Masopust, prezenční forma Ph.D., DSc.

## 2022 Václav Procházka

Vedoucí práce: Studijní obor: Aplikovaná informatika,

### **Bibliografické údaje**

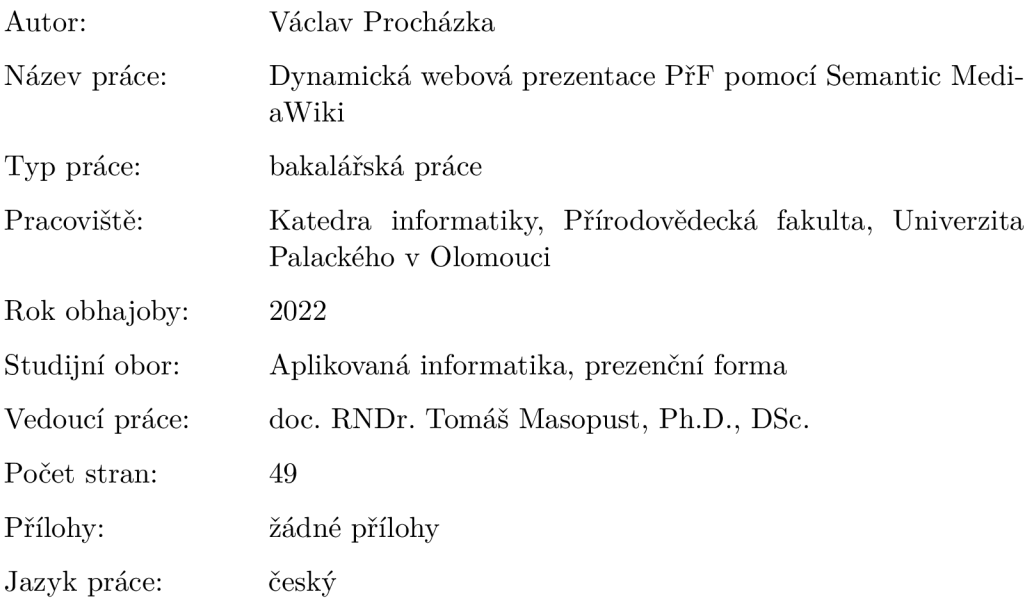

#### **Bibliograhic info**

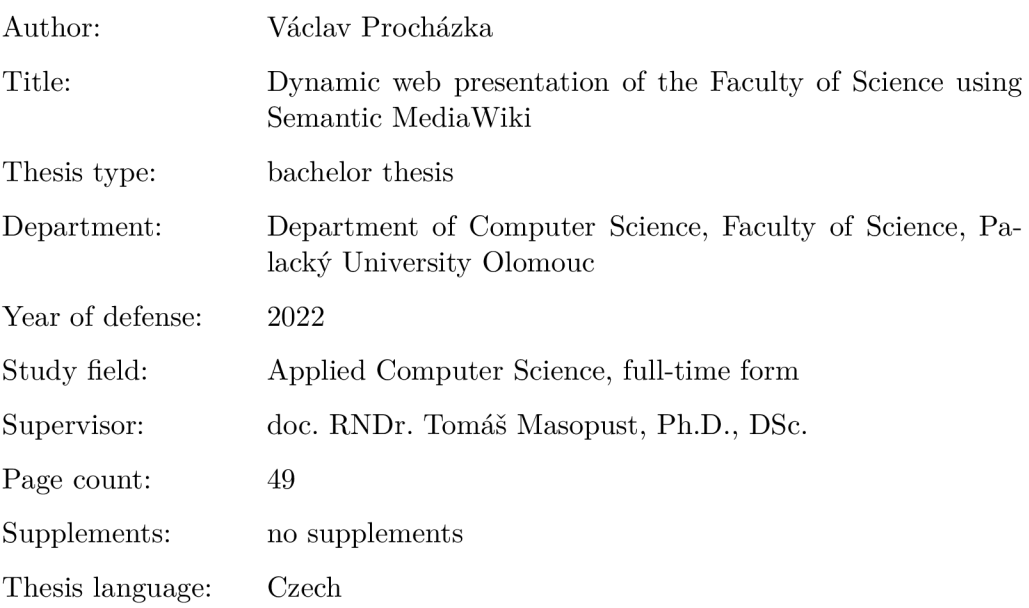

#### **Anotace**

*Bakalářská práce představuje serverový nástroj Semantic Media Wiki a jeho rozšíření, jehož pomocí dochází k vytváření dynamických webových stránek. Ukazuje, jak s již vytvořenými stránkami lze dále pracovat, přičemž se blíže zaměří na tvorbu osobních stránek snadno editovatelných uživatelem pomocí formulářů. Vybranou cílovou skupinou potenciálních uživatelů jsou vědečtí pracovníci.* 

#### **Synopsis**

*Bachelor thesis introduces Semantic Media Wiki and its extensions. It deals with dynamic websites development using this tool. It shows how to edit websites. It enables to create personal websites easily, especially it can be very useful for researchers. They are easily editable using forms.* 

**Klíčová slova:** MediaWiki; Semantic MediaWiki; dynamické stránky; stránky pro vědecké pracovníky; Sémantický web;

**Keywords:** MediaWiki; Semantic MediaWiki; dynamic websites; websites for researchers; Semantic web;

Děkuji vedoucímu práce doc. RNDr. Tomášovi Masopustovi, Ph.D., DSc. za odborné rady a vstřícnost při konzultacích při zpracovávání této práce. Dále děkuji Mgr. Radkovi Janoštíkovi, Ph.D. za trpělivost při instalaci mnohých rozšíření na server. Děkuji Lukášovi Procházkovi a ostatním členům rodiny za korekturu a zpětnou vazbu.

*Místopřísežně prohlašuji, že jsem celou práci včetně příloh vypracoval/a samostatně a za použití pouze zdrojů citovaných v textu práce a uvedených v seznamu literatury.* 

datum odevzdání práce podpis autora

# Obsah

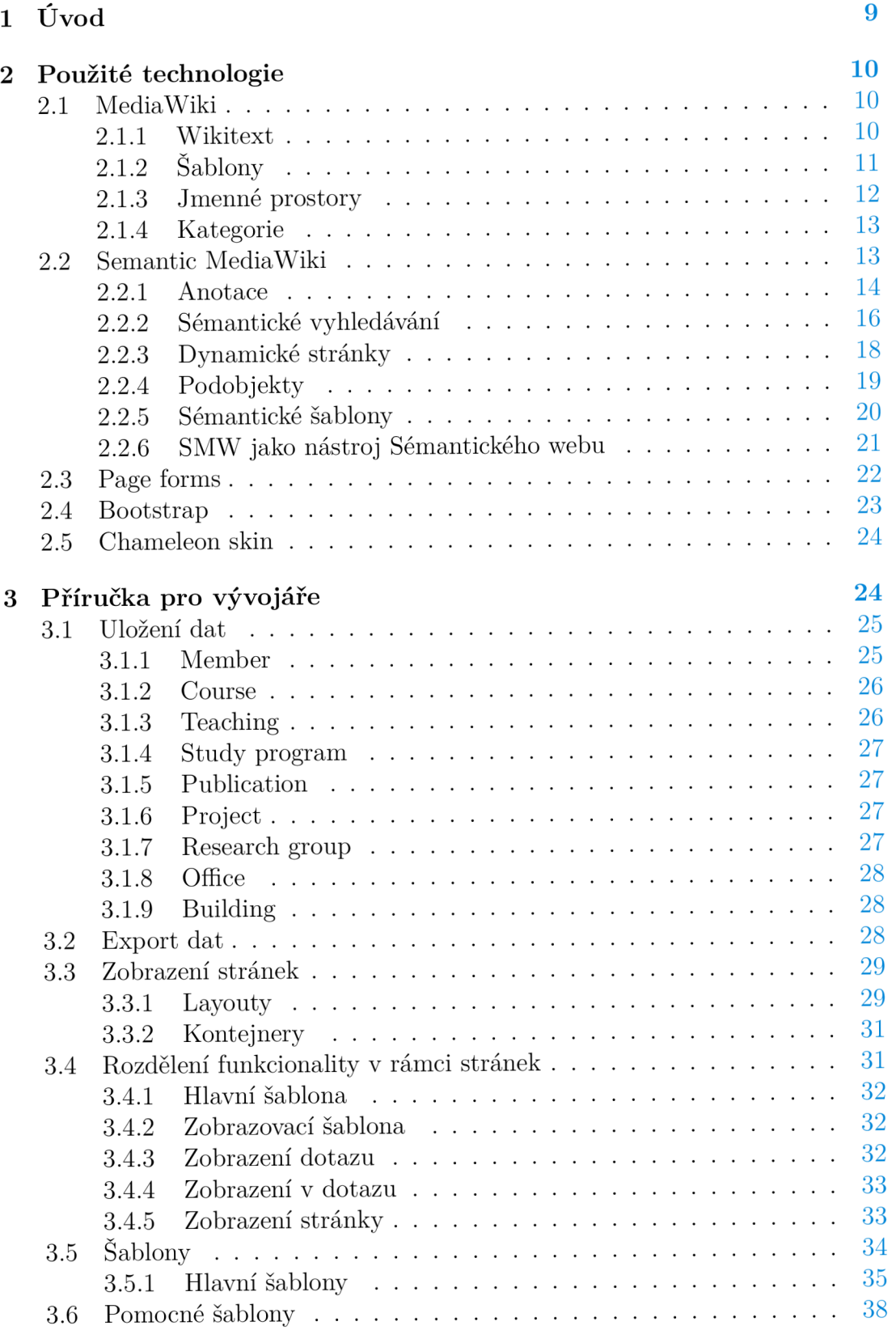

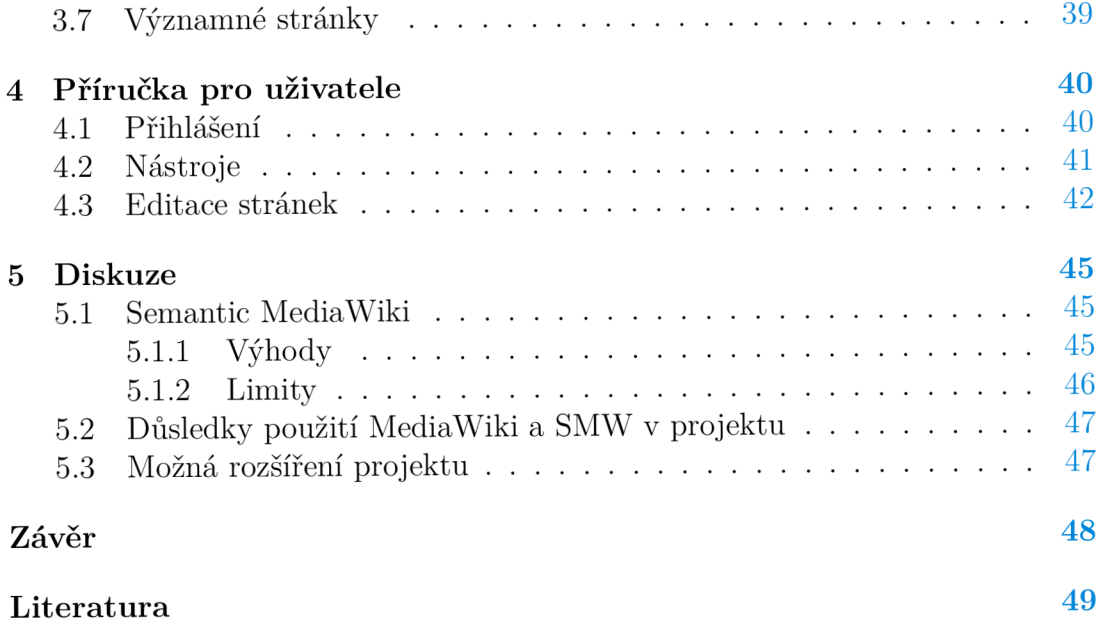

## Seznam obrázků

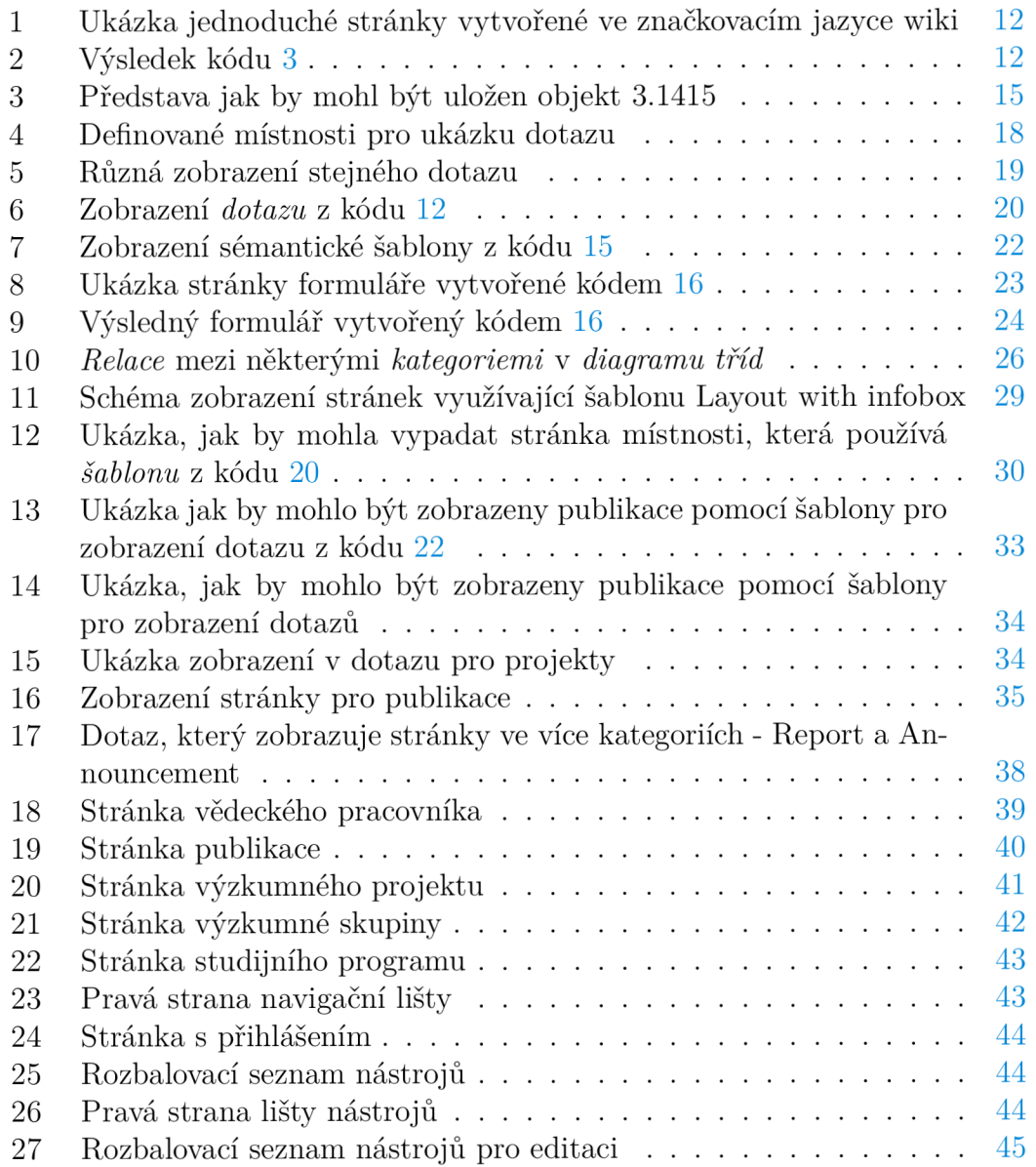

## Seznam tabulek

## Seznam vět

# Seznam zdrojových kódů

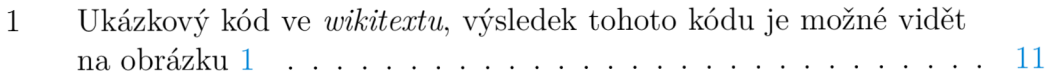

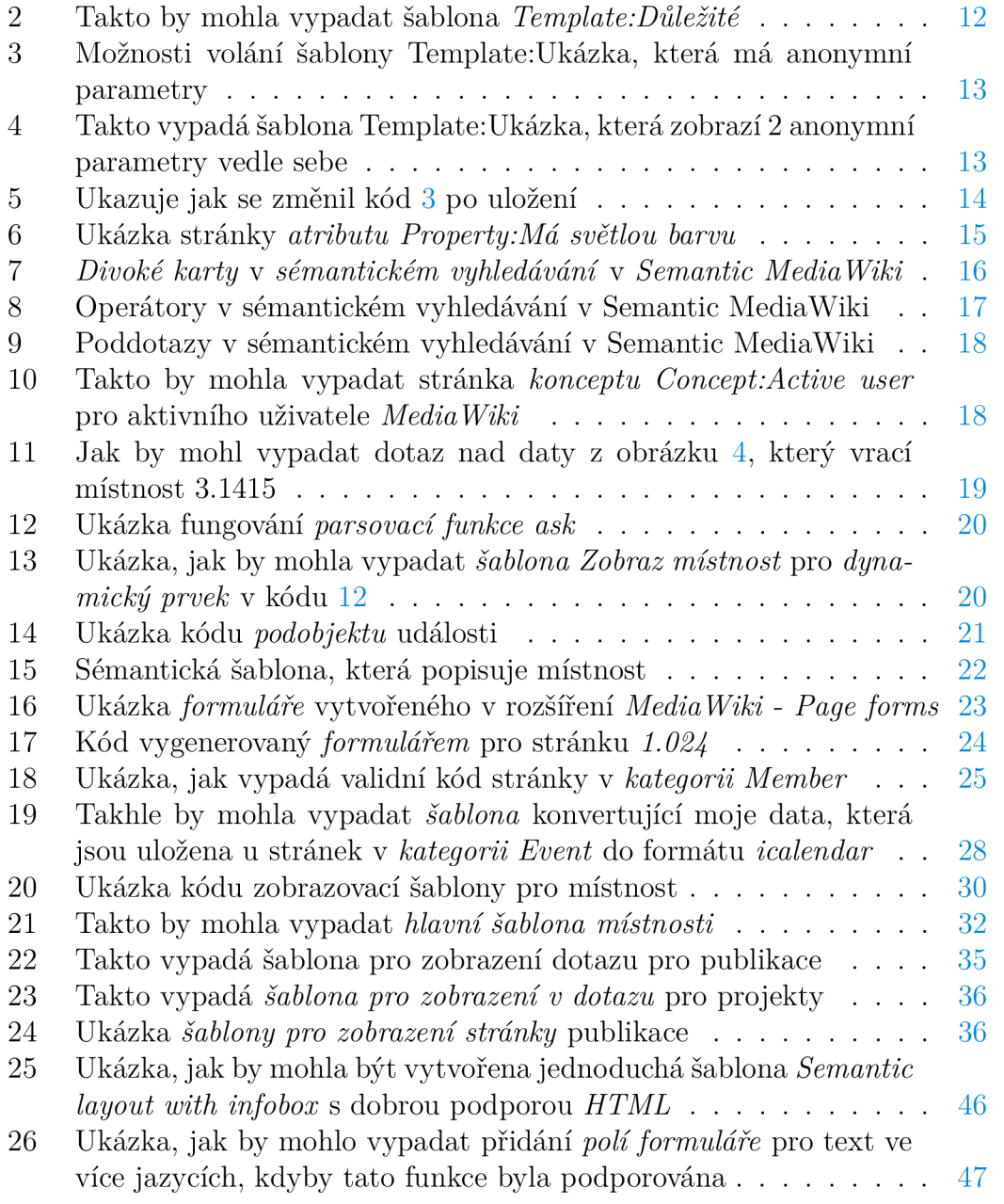

## 1 Úvod

Vědečtí pracovníci pro svou osobní reprezentaci využívají celé řady portálů a nástrojů dostupných na webu. Jejich osobní data a výsledky partikulárních výzkumů se tak nachází na různých místech v online prostoru. Nejinak je tomu i v případě vědeckých pracovníků Přírodovědecké fakulty Univerzity Palackého v Olomouci. Pro svůj životopis obvykle používají *Linkedln,* pro své publikace *Google Scholar, DBLP,* pro účely prezentace výzkumu stránky výzkumné instituce.

Kvůli této roztříštěnosti jsou v dnešní době často nuceni vytvářet si vlastní stránky, nebo k urdržování opakující se informace v mnoha webových službách. V horším případě se na internetu neprezentují. A právě takové zjištění vedlo k námětu této bakalářské práce a k motivaci vytvořit obecné řešení zmíněné problematiky.

Primárním cílem práce je vytvořit *dynamické stránky* pro vědecké pracovníky Přírodovědecké fakulty vytvořené v nástroji *Semantic MediaWiki,* které jsou vhodné pro prezentaci výzkumu a pro co nejobecnější zobrazení jejich osobních stránek. Takové stránky by měly být použitelné na zařízeních s různou velikostí displeje, tedy by měly být *responzivní* Měly by obsahovat vhodné uložení dat a zobrazení vědeckého pracovníka, vědeckých skupin, výzkumných projektů, přičemž publikace bude možné exportovat do formátu BibTex. Důležitá je také jednoduchá editace stránek.

Práce se skládá ze tří částí. V první části budou čtenáři představeny použité technologie v rámci tvorby stránek pro vědecké pracovníky. Nejprve zde bude popsán nástroj *MediaWiki,* který umožňuje vytvářet *statické stránky.* Podrobně se práce zaměří především na rozšíření *Semantic MediaWiki,* což je rozšíření pro *MediaWiki,* které umožňuje vytvářet *dynamický obsah* a používat zdroje *sémantického webu.* Ve druhé části budou představeny stránky jejich potencionálnímu vývojáři. Zde budou popsána pravidla, která byla dodržována při vývoji stránek. Dále se práce zaměří na uložení a export dat. Poté bude popsáno, jak se zobrazují stránky a jakým způsobem je rozdělena funkcionalita v stránkách. Nakonec budou představeny reálné *šablony* a *stránky,* které se v práci vyskytují. Ve třetí části bude uživatel seznámen s podobou *uživatelského rozhraní* Bude zodpovězena otázka, jak s ním interagovat a jaké má možnosti správy a editace stránek. V diskuzi budou zdůrazněny přednosti a limity použitých technologií. Zaměří se také na nedostatky stránek a jejich možná rozšíření. A na závěr budou shrnuty konkrétní výsledky práce.

Stránky vytvořené v této bakalářské práci byly z hlediska obsahu a technologie inspirovány webem Drážďanské technické univerzity ([https://iccl.inf.tu](http://iccl.inf.tu-)[dresden.de/\)](http://dresden.de/). Tyto stránky byly vytvořeny také pomocí technologie *Semantic MediaWiki* a zabývají se podobnou problematikou. Primárním zdrojem bakalářské práce je dokumentace *MediaWiki* a *Semantic MediaWiki.* Dále práce vycházela z [1]. Zde je velmi zdařile a srozumitelně popsána *Semantic MediaWiki.*  Nejedná se ovšem o zcela aktuální informace, protože se některá syntax jazyka časem změnila.

Aktuální obsah stránek vytvořených v rámci této bakalářské práce je smyšlený, případně může pocházet od uživatelů z katedry informatiky. Všechny obrázky smyšlených uživatelů pochází z [https://unsplash.com/,](https://unsplash.com/) kde jsou volně dostupné a šiřitelné pro nekomerční účely. Tento obsah byl vytvořen pouze pro účely prezentace stránek a po obhajobě bude odstraněn.

### 2 Použité technologie

Při vytváření stránek byla použita *Semantic MediaWiki,* která je rozšířením *MediaWiki.* V rámci *MediaWiki* a *Semantic MediaWiki* práce využívala některá rozšíření, která usnadňují proces tvorby stránek. Rozšíření přidávají *značky* (v angličtině - *token),* nové *skiny, parsovací funkce,* atd... *Značka* vybere text a pomocí něj vrátí *HTML* kód, který pošle uživateli a zobrazí se v prohlížeči. Oproti tomu *parsovací funkce* interaguje s ostatními *značkami* na stránce. Například ji lze použít ve značce hypertextového odkazu. Při využití *Skinu* lze upravit vzhled stránek v *MediaWiki.* Kvůli velkému množství rozšíření byla popsána pouze ta nejvýznamnější.

Obecně řečeno, *MediaWiki* umožňuje vytvářet *statické stránky* pomocí *značkovacího jazyka wiki. Značkovací jazyk* je prostředek pro obohacení o dodatečné informace o významu, struktuře, nebo zobrazení jednotlivých částí textu za pomocí *značek* v textu. Příkladem *značkovacího jazyka* může být například *HTML*  nebo *TeX. Statická stránka* je stránka, která je uživateli doručena přímo, jak je uložena. Oproti tomu *dynamické stránky* jsou generovány webovou aplikací. *Semantic Media Wiki* nabízí možnost přidání *dynamických prvků* do stránek pomocí rozšíření *značkovacího jazyka wiki.* Rozšíření *Page forms* umožňuje vytvářet *formuláře* pro úpravu jednotlivých stránek. Pro zobrazení stránek je použito rozšíření *MediaWiki Bootstrap,* které přidává možnost využít *framework Bootstrap 4* a pro úpravu zobrazení z *Media Wiki* je použit *Chameleón skin.* 

#### 2.1 MediaWiki

*MediaWiki* je otevřený a svobodný serverový software, který je šířen pod licencí *GNU. MediaWiki* je vytvořena v jazyce *PHP* a používá databázi *MySQL.* Je vyvíjena v rámci projektu *WikiMedia* a prvotně byla vytvořena pro využití ve *Wikipedii.* Původním vývojářem *MediaWiki* byl Magnus Manské.

#### **2.1.1 Wikitext**

*Wikitext* je dokument napsaný ve *značkovacím jazyce wiki.* Všechny stránky, vytvořené pomocí *MediaWiki,* jsou uloženy v databázi ve formě *wikitextu. Wikitext*  umožňuje různé formátování textu, tedy například tučné písmo nebo kurzívu, a dovoluje také využívání některých *značek* z *HTML.* Pro organizaci textu využívá sekce, číslované seznamy, odrážky apod. a je rovněž možné odkazovat se na jiné

stránky pomocí hypertextových odkazů. Wikitext také umožňuje vytvořit přesměrování na jinou stránku. Ve *wikitextu* lze dále zobrazovat obrázky, tabulky, matematické výrazy apod. Ve *wikitextu* je možné volat *šablony.* Kód 1 ukazuje jak vypadá *wikitext.* Demonstruje systém nadpisů a podnadpisů. Dále ukazuje použití odrážek, odkazů, obrázků, kategorií a ukazuje, jak se *volá šablona,* která je zobrazena v kódu 2.

```
1 \leq - poznámka, která se nezobrazuje ->
2 
3 NOTOC <!-- Kouzelné slovo, které odstraní tabulku s obsahem -->
 4 
5 =Nadpis nejvyšší úrovně= 
6 [ [File:Obrázek.png|250x250px]] <!— Značka, která zobrazí 
7 File: Obrázek.png ve velikosti 250x250 px -->
8 Nějaký text .........
9 
10 ==Podnadpis== 
11 # [[Odkaz na stránku]] 
12 ## '''tučná pododrážka''' 
13 ##{{Důležité 
14 | Text=Důležitý text
15 | Vysvětlení=Vysvětlení důležitého textu
16 }}<!— značka volání šablony Důležité — > 
17 # ''odrážka psaná kurzívou'' 
18 # [ https://cs.wikipedia.org/?useskin=timeles s wikipedie ] <!—odka z 
      na wikipedii— > 
19 
20 [[Category:Ukázka]] <!-- značka, která přiřadí stránku do kategorie
      Ukázka -->
```
Zdrojový kód 1: Ukázkový kód ve *wikitextu,* výsledek tohoto kódu je možné vidět na obrázku 1

#### **2.1.2 Šablony**

*Šablony* jsou speciální stránky, jejichž obsah je vložen do cílové stránky při *voláni šablony.* Pro vytvoření různého obsahu nebo významu *šablony* se používají parametry, které mohou být pojmenované nebo *anonymní* a mohou obsahovat *výchozí hodnotu.* Jednoduchá šablona *Template:Důležité* je ukázána v kódu 2. Zde se zobrazí tučně text **Důležité.** Poté se používá parametr *Text.* Pokud nebude při volání uveden, tak se místo něj objeví nápis *Důležitý text.* Druhý parametr *Vysvětlení* zůstane prázdný, pokud nebyl uveden. Jak lze *volat* kód *šablony,* je ukázáno v kódu 1. *Šablony* mohou být *volány* různými způsoby - mohou být dynamicky vloženy na stránku, mohou být přímo vloženy do kódu nebo je lze vložit jako zobrazení *značkovacího jazyka wiki.* Kód 3 ukazuje, jak je možné vkládat *šablonu* z kódu 4 na stránku. Tento kód *MediaWiki* po uložení upraví na kód 5 a zobrazí se jako obrázek 2.

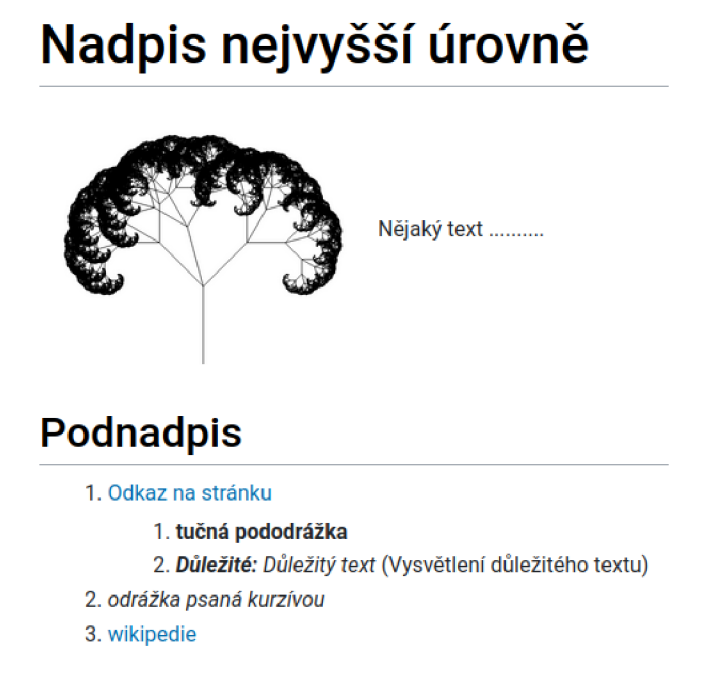

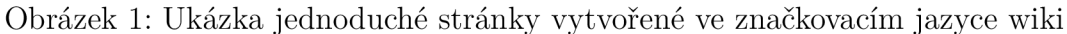

```
<!-- všechny části by měli být na jednom řádku pro přehlednost jsem
\mathbf{1}je rozepsal takto -->
\overline{2}''''''Důležité:''''' <!--tučnou kurzívou napsáno Důležité-->
3
  '' {{{Text|Důležitý text}}}'' <!-- Parametr text pokud není vložen
\overline{4}pak se místo toho napíše Důležitý text -->
  ({{{Vysvětlení|}}}) <!-- Parametr vysvětlení, pokud není vložen
5
6
  zůstane prázdný
```
Zdrojový kód 2: Takto by mohla vypadat šablona *Template:Důležité* 

• hello world

- hello world
- {{{1|}}} {{{2|}}} <!--anonymní parametry-->

Obrázek 2: Výsledek kódu 3

#### 2.1.3 Jmenné prostory

Stránky v Media Wiki jsou seskupeny do tzv. jmenných prostorů. V každém jmenném prostoru jsou stránky s různým účelem. Příkladem jmenných prostorů mohou být například *Template* (šablona), File (soubor) nebo Talk (diskuze). Pokud se chceme odkazovat na stránku, která je ve jmenném prostoru, pak bude kud se chceme odkazovat na stránku, která je ve *jmenném prostoru,* pak bude mít předponu s názvem *jmenného prostoru* a za ní dvojtečku. Pokud stránka

- \* {{Ukázka|hello|world}}
- \* {{subst:Ukázka|hello|world}} <!— => přímo v dokumentu bude nahrazen  $\rightarrow$
- \* {{msgnw:Ukázka|hello|world}} <!— bude vidět pouze tex t  $\mathcal{R}$
- ve značkovacím jazyce wiki (zdrojový kód) -->

Zdrojový kód 3: Možnosti volání šablony Template:Ukázka, která má anonymní parametry

#### {{{1|}}} {{{2|}}} <!—anonymní parametry— >  $\mathbf{1}$

Zdrojový kód 4: Takto vypadá šablona Template:Ukázka, která zobrazí 2 anonymní parametry vedle sebe

neobsahuje takovou předponu, pak patří do *hlavního jmenného prostoru.* Například stránka <https://apollo.inf.upol.cz/mediawiki/index.php/People>patří do *hlavního jmenného prostoru* a oproti tomu stránka <https://apollo.inf.upol.cz/mediawiki/index.php/Template:Member>patří do *jmenného prostoru Template.* 

#### *2.1 A* **Kategorie**

V *MediaWiki* je možné kategorizovat stránky. Pro přidání stránky do *kategorie* stačí na stránku napsat *značku* s celým jménem *kategorie.* Stránky *kategorií*  jsou umístěny ve *jmenném prostoru Category.* Stránka s *kategorií* obsahuje automaticky vygenerovaný seznam se všemi stránkami v *kategorii.* Tedy například stránka *Category:Zvíře* by obsahovala seznam odkazů na *Kočka, Pes* aj. Kategorie, do kterých stránka spadá, jsou zobrazeny<sup>1</sup> a odkazovány v dolní části stránky. Příklad přidání stránky do *kategorie* se nachází na 20. řádku v kódu 1.

#### 2.2 Semantic MediaWiki

*Semantic MediaWiki* (dále jen *SMW)* je rozšíření *MediaWiki,* které podle [2] vymysleli a vytvořili Heiko Halier, Markus Krótzsch, Max Vólkel a Denny Vrandečič za účelem vytvoření *sémantické Wikipedie. SMW* přidává nástroje *Sémantického webu* v rámci *Media Wiki* a zároveň přidává nový pohled na stránku z *Media Wiki.*  Stránka je *dokument* a zároveň *objekt.* Proces popisu tohoto *objektu* se nazývá *anotace* a popisu *objektu* se říká *fakt.* 

V této kapitole nejprve budou popsány *anotace.* Poté bude zmíněno *sémantické vyhledávání,* které umožňuje provádět dotazy nad *fakty* stránek v SMW. Pak bude ukázáno, jak přidat pomocí *sémantického vyhledávání dynamické prvky* do

 $^{1}{\rm Na}$ stránkách vytvořených v této bakalářské práci se kategorie nezobrazují, protože mi to přišlo jako matoucí pro uživatele

```
* {{Ukázka|hello|world}}
2 * hello world <!--anonymní parametry--> <!-- => přímo v dokumentu
      bude nahrazen \rightarrow3 * {{msgnw:Ukázka|hello|world}} <!— bude vidět pouze tex t
 ve značkovacím jazyce wiki -->
```
Zdrojový kód 5: Ukazuje jak se změnil kód 3 po uložení

stránek. Dále se kapitola zaměří na další prvky a koncepty ze *SMW* jako *podobjekty* a *sémantické šablony.* Nakonec bude *SMW* uvedena do kontextu *sémantického webu.* 

#### **2.2.1 Anotace**

*Anotace* v *SMW* znamená proces popisu *objektu* pomocí speciální syntaxe. *Objektem* se v *SMW* myslí soubor *faktů,* které popisují *stránku.* V rámci *SMW*  existují tři typy *anotací: kategorie, relace* a *atribut.* 

- 1. **kategorie** jsou jednoduché *anotace* pro kategorizaci stránek. Tedy například *Category:Místnost* by obsahovala stránky místností. *Kategorie* jsou uloženy ve *jmenném prostoru Category.* Pro *anotování kategorie* je potřeba přidat na stránku speciální *značku* jako například v kódu 1, u které je *anotovaná kategorie Category: Ukázka.*
- 2. **relace** vyjadřují jednostranný *vztah* mezi dvěma stránkami. Tedy například *- Je umístěn v. Relace* jsou uloženy ve *jmenném prostoru Property.* Pokud není určeno jinak, pak je každá stránka ve *jmenném prostoru Property*  považována za *relaci.* Pro *anotaci relace* se používá bud *parsovací funkce set,* nebo speciální *značka.* Funkce *set anotovaný* prvek nezobrazí. Ukázka *anotace relace Je umístěn v* je ukázána v kódu 15
- 3. **atributy** vyjadřují *vztah* stránky s prvkem, který není stránka a má přiřazený *typ.* Tedy například - *Je na podlaží číslo. Typ* může být například *celé číslo, enumerace, datum* apod. *Atributy* jsou také uloženy ve *jmenném prostoru Property.* Je ovšem nutné přiřadit ke stránce ve *jmenném prostoru Property typ* pomocí *speciálního atributu Has type. Anotace* probíhá stejně jako u *relací.* Ukázka *anotace atributu Je na podlaží* a *Existuje* je ukázána v kódu 15. **A** jak vypadá stránka *atributu,* je ukázáno v kódu 6.
- 4. **speciální atributy a relace** mají předdefinovaný význam v *SMW.* Nelze je upravovat a mazat. V rámci *SMW* je řada *speciálních atributů* a *relací. Speciální atribut Allows value* umožňuje vytvořit z *atributu* nebo *relace enumeraci,* kde jsou povolené jen některé hodnoty. Dalším příkladem je *Has type,* kterým přiřazujeme *atributu typ.* V kódu 6 je vidět, jak je přiřazen stránce *Property:Má světlou barvu* typ *text* a pomocí *Allows value* je

vytvořena *enumerace,* kde jsou povolené hodnoty Bílá, Světle šedá a Tyrkysová. Dalšími *speciálními atributy* a *relacemi* mohou být *Has subobject, Has query, Modification date* a další.

```
<!--atribut má typ text-->
\mathbf{1}\overline{2}[[Has type::Text] ] 
 3
    <!--atribut je podatributem atributu Má barvu -->
 \sqrt{4}[ [Subproperty of:: Má barvu] ]
5
 6
    <!--Povolené hodnoty -->
\overline{7}\,8\,[[Allows value::Bílá]]
    [[Allows value::Světle šedá]]
\circ1<sub>0</sub>[[Allows value::Tyrkysová]]
```
Zdrojový kód 6: Ukázka stránky *atributu Property.Má světlou barvu* 

Každý *fakt* v SMW se skládá ze tří částí: *podmět, přísudek* a *předmět. Fakta*  u *atributů* v *SMW* přesně odpovídají *objektu, atributu* a *hodnotě.* U *relací* odpovídají *objektu, relaci* a dalšímu *objektu.* Jak by mohla vypadat *fakta* u stránky *3.1415,* která představuje místnost je vidět na obrázku 3. *Faktem* na obrázku je například *3.1415 Je na podlaží 3.* V *SMW* není možné *anotovat* složitější *fakta,*  která by potřebovala *vyvozování.* Například není možné *anotovat fakt,* že pokud je místnost v budově, pak budova obsahuje místnost. Kdyby byly potřeba znát místnosti v budově, pak by bylo nezbytné znát *fakta* o všech místnostech, a z nich tento *fakt vyvodit.* 

Pokud je u stránky *kategorie anotována* další *kategorie,* pak je tato *kategorie*  považována za *podkategorii* nebo je možné *anotovat speciální relaci Subcategory of* ke stránce *kategorie.* Podobně to funguje u *relací* a *atributů,* kde je k jejich stránkám *anotována speciální relace Subproperty of,* aby *atribut* nebo *relace* byly *podatributem* nebo *podrelací.* Kód 6 ukazuje, jak *anotovat fakt,* že *atribut Má světlou barvu* je *podatributem Má barvu.* 

| 3.1415    |                                                                |                                              |  |  |
|-----------|----------------------------------------------------------------|----------------------------------------------|--|--|
| 3.1415 Je | 3.1415 Je na podlaží<br>3.1415 Je umístěn v<br>3.1415 Existuje | З<br>Budova Přf<br>Category: Místnost<br>Ano |  |  |

Obrázek 3: Představa jak by mohl být uložen objekt 3.1415

#### **2.2.2 Sémantické vyhledávání**

*SMW* přichází s jednoduchým *dotazovacím jazykem. Dotaz nad SMW* vybírá stránky, které splňují *podmínku.* K *dotazování* využívá *faktů* u stránek. *Dotazy*  je možné provést nad *lokální* nebo *externí* (pomocí rozšíření *Semantic External Query Lookup) SMW.* 

*Dotazy* v *SMW* mohou obsahovat takzvané *divoké karty.* Pomocí *divokých karet* je možné vybrat všechny stránky které splňují *podmínku.* Je možné vybrat všechny stránky, které mají danou *anotaci,* neboje možné vybrat *anotace,* jejichž hodnota obsahuje jakoukoliv vybranou *sekvenci znaků.* Kód 7 ukazuje, jak vypadají *divoké karty.* Nejprve ukazuje, jak vybrat jakékoliv podlaží. Poté vybírá různé řetězce *relace Je umístěn v.* 

```
<!-- Hledáme stránky -->
\mathbf{1}\overline{c}<!—které musí mít umístění na jakémkoli podlaží—> 
 4 [[Je na podlaží::+]]
   <!-- ~ se používá pro porovnávání s řetězcem -->
 \overline{5}<!--a jejichž anotace ''Je umístěn v'' obsahují slovo Budova a
 6
 \overline{7}za ním jakýkoliv text— > 
   [[Je umístěn v::~Budova*]]
\beta\mathcal{Q}<!--a jejichž anotace ''Je umístěn v'' obsahují jakýchkoliv 6 písmen
10a Přf 
   [[Je umístěn v::~****** Přf]]
11
```
Zdrojový kód 7: *Divoké karty* v *sémantickém vyhledávání* v *Semantic MediaWiki* 

*SMW* dále pro vybírání stránek používá různé typy *operátorů* pro *srovnávání*  s hodnotou *atributu.* Dále je možné omezit výběr pomocí *jmenných prostorů.*  Všechny *podmínky,* které jsou určeny musí být splněny, aby se stránka objevila ve výsledku vyhledávání. *SMW* obsahuje také operátor *OR,* který slouží jako *logická operace nebo.* Kód 8 ukazuje, jak omezit výsledky *dotazu* na všechny stránky ve *jmenném prostoru - Category, Talk.* Dále ukazuje některé *operátory pro porovnávání.* 

*Dotazovací jazyk* umožňuje používat *poddotazy.* V *poddotazu* však nelze použít *dotaz* na *kategorii* více než dvakrát. Pokud je v *poddotazu* jen jedna *anotace,* na kterou je položen *dotaz,* lze použít takzvaný *řetěz anotací.* Kód 9 ukazuje, jak vypadá *řetěz anotací* v případě, že se vyhledává stránka, která byla naposledy modifikována v České republice. Dále ukazuje, jak vypadá poddotaz v případě, že jsou hledány stránky, které jsou umístěny v Americe.

*Dotazy* v *SMW* mohou být uloženy ve formě *konceptů,* a pak dále využity v jiných *dotazech. Koncept* si lze představit jako dynamickou *kategorii,* tedy do něj prvky patří pouze za určitých okolností, které se mohou měnit. Tyto *koncepty*  jsou uloženy ve *jmenném prostoru Concept.* Kód 10 ukazuje, jakým způsobem

```
1 <!—Hledáme stránky—> 
2 
3 <!-- které se nachází v jakékoli kategorii -->
 4 [[:Category:+] ] 
 5 
6 <!— které musí být aspoň na druhém podlaží — > 
7 [[Je na podlaží::>2]]
8 
9 <!-- pro které musí platit, že není pravda, že existují -->
10 [[Existuje::!Ano] ] 
11 
12 \leq - \text{anebo} \text{---}13 OR 
14 
15 <!-- se nachází ve jmenném prostoru Talk-->
16 [[Talk:+] ] 
11 
18 <!--a zároveň jsou na podlaží ostře menším než 2 -->
19 [[Je na podlaží::<<2]]
20 
21 <!—a zároveň existuje— >
22 [[Existuje::Ano] ]
```
Zdrojový kód 8: Operátory v sémantickém vyhledávání v Semantic MediaWiki

vypadají stránky s *konceptem.* Nejprve se použije *parsovaci funkce concept,* poté se do ní vloží požadovaný *dotaz.* 

Vyhledávání v *SMW* využívá jednoduché *vyvozování SMW* vyvozuje za pomoci *podkategorií* a *podatributů. Podkategorie* a *podatributy* jsou specifičtější případy nějaké *kategorie* a *atributu.* Pokud je tedy položen dotaz na *kategorii, relaci* nebo *atribut,* pak vyhledávání vrátí i výsledky obsahující jejich *podkategorie, podrelace* a *podatributy.* Tedy například, kdyby byl definován *atribut Má světlou barvu*, jako v kódu 6 a byl položen dotaz [*[Má barvu::+]*, pak by dotaz vrátil i stránky s *atributem Má světlou barvu.* Dále pak *SMW vyvozuje,* že stránka, která je *přesměrováním,* je *ekvivalentní k odkazované stránce.* Tedy v případě, že by existovaly 2 stránky - *bicykl* a *kolo,* přičemž *bicykl* by byl přesměrováním na *kolo,* a byl položen *dotaz [[Category.-Dopravní prostředek]],* pak by *SMW*  vrátila bud *bicykl,* nebo *kolo.* 

Kód 11 ukazuje, jak by mohl vypadat *dotaz* nad daty z obrázku 4. Nejprve je položen dotaz na kategorii místnost, tomuto dotazu zatím odpovídají všechny stránky. Poté se kód *táže* na ty, které jsou na *3. podlaží.* Tomu odpovídají místnosti *3.I415* a *4.102.* A nakonec se táže na ty, které jsou umístěny v budově přírodovědecké fakulty. V tento moment tomu odpovídá už jen *3.1415* a tato stránka bude vrácena jako výsledek vyhledávání.

```
1 <!-- Hledáme stránky -->
\overline{2}3 <!-- řetěz anotací -->
  <!-- Takové, že byly naposledy modifikovány v České republice -->
\overline{4}[[Místo modifikace.Umístěn v::Ceská republika] ] 
\overline{5}6
  \langle -2 \rangle = uvnitř \langle q \rangle a \langle q \rangle je umístěn poddotaz -->
\overline{7}\beta<!-- A zároveň je stránka umístěna v Americe -->
   [[Umístěn v::<q>[[Category:Stát]] [[Umístěn v::Amerika]]</q>] ] 
\overline{9}
```
Zdrojový kód 9: Poddotazy v sémantickém vyhledávání v Semantic MediaWiki

```
1 <!--Aktivní uživatel je-->
\overline{2}{ {#concept: 
   <!—uživatel—> 
\mathcal{S}\overline{4}[ [ Category : User ] ]
\sqrt{2}<!--Který modifikoval svoji stránku alespoň před měsícem-->
6
7\phantom{.0}[[Modification date::>{\{#time:r|-1 month}}]]
\,8\,} }
```
Zdrojový kód 10: Takto by mohla vypadat stránka *konceptu Concept:Active user*  pro aktivního uživatele *MediaWiki* 

|            | $\div$ Je na podlaží $\div$ | Je umístěn v               | $\div$ Existuje $\div$ |
|------------|-----------------------------|----------------------------|------------------------|
| 1.024      |                             | <b>Budova Přf</b>          | Ano                    |
| $3.1415$ 3 |                             | <b>Budova Přf</b>          | Ano                    |
| 4.102      | 3                           | Budova filosofické fakulty | Ano                    |

Obrázek 4: Definované místnosti pro ukázku dotazu

#### **2.2.3 Dynamické stránky**

*Dotazovací jazyk* lze použít v rámci *wikitextu* za použití *parsovací funkce ask*  nebo *show.* Použití *funkce ask* pro zobrazení všech místností je znázorněno v kódu 12. Výsledek tohoto kódu je možné vidět na obrázku 6. Pomocí *dotazů* ve *wikitextu* je možné docílit dynamických prvků ve stránkách. *Dotazy* na stránkách lze zobrazit pomocí různých *formátů,* které jsou součásti *SMW* nebo jejích rozšíření. Rozšíření *Semantic Result Formats* přidává nové *formáty dotazů.* Implicitně se dotaz zobrazí jako tabulka. Pokud se v *dotazu* nachází *dotazování* na *fakta,* pak se *dotaz* zobrazí jako seznam odkazů oddělený čárkami. Nejjednoduším formátem je *plainlist,* který zobrazí prvky jednoduše za sebou. Dále lze dotazy formátovat jako seznam oddělený čárkami, odrážkový seznam, číslovaný seznam apod. *Formát dotazů* může *dotaz* převést do jiného *formátu* jako například *JSON*, CSV, *RDF, RSS* apod. Dotaz může vrátit i hodnotu, což se používá například u for-

- 1 [[Category:Místnost]]
- $2$  [[Je na podlaží::3]]
- 3 [[Je umístěn v::Budova Přf]]

Zdrojový kód 11: Jak by mohl vypadat dotaz nad daty z obrázku 4, který vrací místnost 3.1415

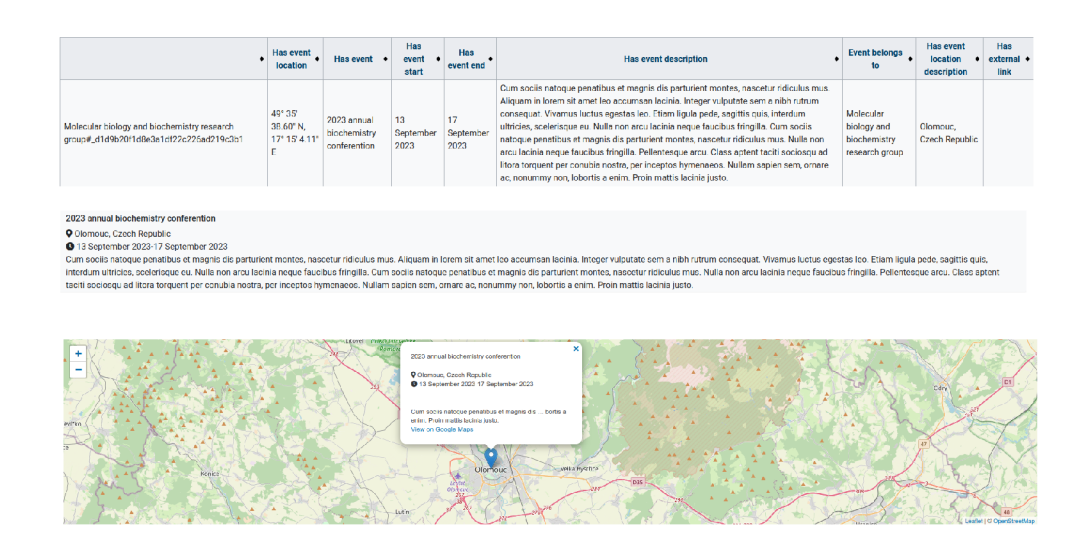

Obrázek 5: Různá zobrazení stejného dotazu

mátů: počet prvků, maximum, minimum, suma, průměr apod. Je možné zobrazit dotaz pomocí různých složitějších formátů, jako například různé grafy, diagramy, kalendáře, mapy apod. Jak by mohly vypadat různé *formáty* stejného *dotazu* je ukázáno na obrázku 5. Jako první je na něm uvedena tabulka, poté *plainlist*  s vlastní šablonou a nakonec mapa.

U některých *formátů* je možné využít upravení zobrazení dotazu pomocí *šablony.* Tedy například u formátu plaintext by se zobrazila za sebou data zobrazená v *šabloně.* U mapy by se zobrazila v pop-upu vrácené lokace. Pokud jsou využity *šablony* pro upravení *formátu dotazu,* pak jsou do *šablony* vložena data, na která se tážeme. Tato data jsou vložena pod parametry s názvy *1, 2, ....*  tedy v pořadí, ve kterém jsou dotazována. Kód 13 ukazuje, jak vypadá šablona pro upravení zobrazení, kterou používá kód 12. *Dotazy* ve *wikitextu* mohou být rozšířeny o spojení více *dotazů* do jednoho výsledku pomocí rozšíření *Semantic Compound Queries.* 

#### **2.2.4 Podobjekty**

*Podobjekty* jsou stránky, ke kterým nelze přistupovat jako k obyčejné stránce, lze se však na ně *dotazovat.* Každá stránka může obsahovat *podobjekty.* Stránka je s *podobjektem* propojena *relací Has subobject. Podobjekty* mohou obsahovat

```
{{#ask: 
[[Category:Místnost]] 
 \overline{\mathcal{L}}<!--vrací hodnotu u místností-->
 \overline{4}1?Je na podlaží
5^{\circ}6\overline{6}|?Je umístěn v
   ?Existuj e 
7\,8\,<!--definujeme formát a šablonu-->
910 | format=plainlist
   | template=Zobraz místnost
1112 } }
```
Zdrojový kód 12: Ukázka fungování *pars ovaci funkce ask* 

 ${({1|1}})$  <!--odkaz na stránku-->  $\mathbf{1}$  $\overline{2}$ \* Podlaží: {{{2 | }} }  $3 * J$ e umístěna v:  $\{ \{ \{3 | \} \} \}$  $\overline{4}$ \* Existuje : {{{4 | } } }

Zdrojový kód 13: Ukázka, jak by mohla vypadat *šablona Zobraz místnost* pro *dynamický prvek* v kódu 12

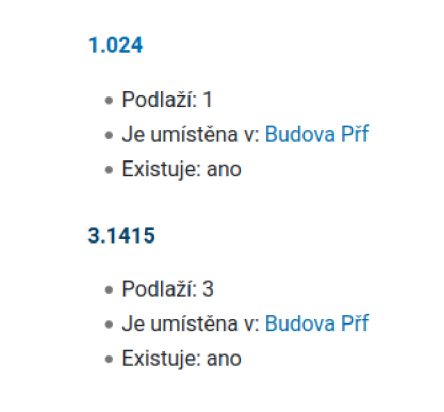

Obrázek 6: Zobrazení *dotazu* z kódu 12

všechny možné *anotace. Podobjekt* je možné vytvořit pomocí *parsovací funkce subobject.* Tato *parsovací funkce* nezobrazí nic na stránce. Kód 14 ukazuje, jak vypadá *šablona* pro přidání *podobjektu* ke stránce.

#### **2.2.5 Sémantické šablony**

*Sémantické šablony* jsou *šablony* z *MediaWiki,* které obsahují *anotace* ze *SMW.*  Výhodou takových využití *šablon* je, že se autoři nemusí učit novou syntax ze *SMW* a přitom používat *anotace.* Dále to napomáhá udržení konzistence dat uložených v *SMW.* Kód 15 ukazuje, jak může vypadat *sémantická šablona* pro

```
1 { {#subobject: Event
2 <!--relace se stránkou, která obsahuje podobjekt-->
   | Event belongs to= [[{{PAGENAME}}]]
\mathcal{L}<!--atribut - jméno události-->
\overline{5}6\overline{6}Has event={ {{Event | } } } 
 \overline{7}\,8\,<!—počáteční datum — > 
   | Has event start=\{ \{ \text{Event start} \} \}\circ10<!--koncové datum-->
11| Has event end={ { | Every end | } }1213
14 <!--ikona zobrazená u kalendáře-->
15 | Has event icon={ \{ \{Icon | \} \} }16
17 < !-- barva zobrazená u kalendáře -->
18 | Has event color=\{ {\{Color} \} \}19
   <!--krátký popis události-->
2021| Has event description={{{Description | } } }
2223 <!--lokace události-->
24
   | Has event location description={({\{Location\} }) }25
26 <!--odkaz na událost-->
   |Has external link={({\{External \ link\}})}27
   } } 
28
```
Zdrojový kód 14: Ukázka kódu *podobjektu* události

místnost. Zde jsou nejprve *anotované atributy* a *relace.* Poté je využita *parsovací funkce ask* pro vytvoření seznamu všech lidí, kteří mají kancelář v místnosti. Obrázek 7 ukazuje výsledek tohoto kódu pro místnost *3.1415* na 3. podlaží budovy *Budova Přf Šablona* přímo v textu *anotuje fakta* o místnosti. Dále používá *dynamický prvek* pro *dotazování* se na členy katedry, kteří používají místnost jako kancelář. Všimněte si, že do *sémantické šablony* lze vložit nekonzistentní data, které odporují typu *atributu.* Tento problém budou řešit *formuláře.* Někdy může být vhodné vytvořit *inline sémantickou šablonu,* která zobrazí data požadovaným způsobem, a navíc je *anotuje* jako *atribut* ke stránce ve vhodném formátu.

#### **2.2.6 SMW jako nástroj Sémantického webu**

*SMW* umožňuje exportovat *OWL/RDF* dokument jakékoli stránky ve *wiki.* Do *SMW* je možné importovat *ontológie* (lze velmi zjednodušeně chápat jako *anotace*  v SMW) z *OWL DL.* Tyto ontológie přidají do *SMW anotace,* které zajistí ekvivalenci s existujícími *anotacemi. SMW* podporuje mapování *atributů* a *relací*  Místnost 3.1415 se nachází na 3. podlaží Budova Přf. Místnost aktuálně používá Pavel Novák, Pavel Němec.

```
Obrázek 7: Zobrazení sémantické šablony z kódu 15
```

```
1 Místnost {{PAGENAME}} se nachází na [[Je na podlaží::{{{Podlaží|}}}
        ] ] . podlaží [[Je umístěn v:: { { {Budova | } } } ] ] . <!-- zobrazí
        anotace \leftarrowMístnost aktuálně používá 
 \overline{\mathcal{R}}{{#ask: [[Category:Člen katedry] ] [[Má kancelář::{{PAGENAME}}]]}}. 
        <!--Dynamický prvek -->
   { {#set: 
 \overline{4}Existuje=an o 
 5
   }} <!-- přidání anotace bez jejího zobrazení -->
 \kappa\overline{7}<!-- {{PAGENAME}} je proměnná, která vrací jméno stránky -->
\,8\,\overline{9}<!-- všimněte si, že jméno stránky musí obsahovat unikátní název,
        který přesně identifikuje místnost -->
1<sub>0</sub>
```
[ [Category:Místnost]]  $11$ 

Zdrojový kód 15: Sémantická šablona, která popisuje místnost

na *externí ontológie.* Implicitně *SMW* importuje například ontológii *foaf* (Friend of a friend). Rozšíření *RDFIO* přidává pokročilejší možnosti exportu a importu.

*SPARQL* je protokol pro *propojená data* a standardní dotazovací jazyk pro *RDF* databáze. Každá *SMW* může poskytovat *SPARQL endpoint,* pokud je k tomu nakonfigurována. Toto zpřístupní *dotazování* se na *SMW* pomocí *SPARQL*  z jiných stránek nebo aplikací. Pomocí rozšíření *SparqlResultFormat* je možné se dotazovat v rámci *SMW* pomocí *SPARQL* na externí zdroje (např. *Wikidata).* 

#### 2.3 Page forms

Pomocí rozšíření *Page forms* je možné vytvářet *formuláře,* které automaticky vytvoří stránku, upraví stránku nebo vytvoří dotaz. *Formuláře* se nachází ve *jmenném prostoru Form* a vytvářejí se pomocí speciálního *značkovacího jazyka.*  Rozšíření podporuje našeptávání u *textových polí.* Kód 16 ukazuje, jak by mohl vypadat kód *formuláře* pro kancelář. Kód *formuláře* je rozdělen na dvě části pomocí prvků *includeonly* a *noinclude.* V *noinclude* části je zobrazení na stránce *formuláře,* jak je vidět na obrázku 8. Do *pole* na tomto obrázku se zadá název stránky a v takovém případě přejde přímo do *formuláře.* V *includeonly je* samotný *formulář,* jak je vidět na obrázku 9. *Formulář* má dvě povinná *pole Floor* a *Building.* Pole *Building* našeptává hodnoty z kategorie *Building.* Pokud jsou *pole*  vyplněna jako na obrázcích 8 a 9, pak se vytvoří stránka *1.024* s kódem 17.

```
1 <noinclude > 
2 <!-- co je použito ve zkratce noinclude nebude zobrazeno
3 ve formuláři - zobrazí se na samotné stránce s formulářem — > 
 4 
5 Toto je formulář Office.
 6 
7 { {#forminput: form=Office} }
8 
9 </noinclude><includeonly > 
10 {{{for template|Office}}} <!--formulář vyplňuje šablonu Office-->
11 {| class="formtable " 
12 ! Floor : 
13 | {{{field|Floor|mandatory}}} <!-- povinné pole podlaží -->
14 1 -15 ! Building : 
16 | {{{field | Building | input type=text with autocomplete | values from
      category=Building | mandatory } } }
17 <!--pole budova má jako vstup text s našeptáváním - pro našeptávání
       se použijí stránky z kategorie Category: Building-->
18 I } 
19 {{{end template}} } 
20 </includeonly >
```
Zdrojový kód 16: Ukázka *formuláře* vytvořeného v rozšíření *MediaWiki - Page forms* 

## **Form:Office**

Toto je formulář Office.

**1**.024] Create or edit

Obrázek 8: Ukázka stránky formuláře vytvořené kódem 16

#### 2.4 Bootstrap

Pomocí rozšíření *Media Wiki, Bootstrap,* lze používat *Bootstrap framework.* Rozšíření v aktuální verzi (4.5.0) podporuje *Bootstrap 4-6-0. Bootstrap* byl původně vytvořen ve společnosti *Twitter,* podle [3]. *Bootstrap 4* je *front-endový opensource framework,* který umožňuje vytváření *responzivních stránek.* 

## **Create Office: 1.024**

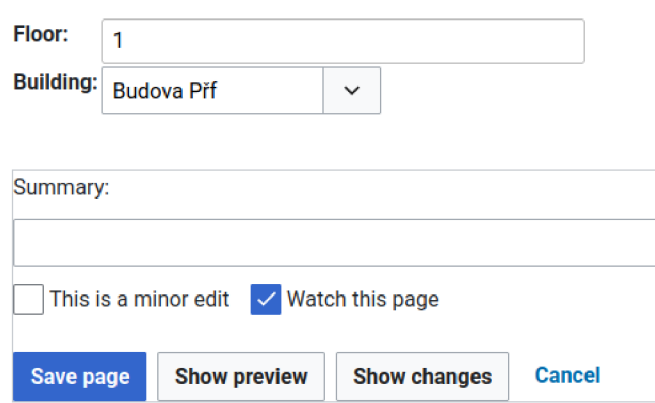

Obrázek 9: Výsledný formulář vytvořený kódem 16

```
1 {{Offic e 
2 | Floor=13 | Building=Budova Přf
4 } }
```
Zdrojový kód 17: Kód vygenerovaný *formulářem* pro stránku *1.024* 

#### 2.5 Chameleon skin

Každý uživatel může upravit vzhled stránek s ohledem na nainstalované *skiny. Chameleón skin* je modifikovatelný a *responzivní skin* založený na *Bootstrapu. Layout* (rozložení stránky) je možné v *Chameleón skinu* snadno modifikovat pomocí *XML dokumentu. XML dokumenty* jsou umístěny ve složce './skins/chameleon/layouts/', kde . je umístění *MediaWiki. Layout* lze změnit pomocí přidání řádku do './LocalSettings.php'. Například pro změnu na skin navhead je potřeba přidat řádek \$egChameleonLayoutFile= \_ \_ DIR\_ \_ . '/skins/chameleon/lay $out s/navhead.xml$ .

### 3 Příručka pro vývojáře

V této kapitole je popsaná struktura aplikace. Kapitola se nejprve zaměří na strukturu, uložení a export dat. Následně popisuje, jakým způsobem se zobrazují stránky. A nakonec ukazuje, jak je rozdělená funkcionalita mezi *šablony.* 

*Formulář, šablona* a *kategorie* spolu tvoří *třídu. Šablona* ukládá data pomocí *anotací,* zajišťuje jejich zobrazení a přiřazuje stránku ke *kategorii. Formulář*  vkládá data do *šablony* a zajišťuje, aby tato data byla konzistentní. To znamená,

že všechny *atributy* mají přiřazený správný *typ* a stránka může příslušet ke *kategorii.* Aby stránka mohla příslušet ke *kategorii,* musí obsahovat *atributy* a *relace*  odpovídající *poli* ve *formuláři,* které je označeno jako *povinné* (mandatory).

#### 3.1 Uložení dat

V této části jsou popsány nezbytné *atributy* a *relace,* které musí stránka obsahovat, aby mohla příslušet ke kategorii. Jsou zde popsány jen některé *kategorie.*  Na obrázku 10 jsou znázorněné *vztahy* mezi některými stránkami v *kategoriích.*  Na tomto obrázku se značí *vztahy* šipkou a *vztah* znamená, že stránka obsahuje *anotaci* nebo *dotaz* na druhou stránku. Například stránky v *kategorii Publication*  obsahují *relaci* se stránkami z *kategorie Member* a zároveň stránky v *kategorii Member* se dotazují na stránky v kategorii *Publikace.* Čísla u šipek znamenají, jaké množství stránek může být ve vztahu s jakým množstvím stránek. Implicitní číslo je 1, a \* představuje nekonečno. Tedy například 1-2 stránky z *kategorie Teaching* jsou ve vztahu s 1 stránkou v kategorii *Course.* Vyplněný kosočtverec u *Teaching* znamená, že stránky z *kategorie Teaching* nemohou existovat samostatně a vytváří *kurz.* Podobně prázdný kosočtverec u *kurzu* znamená, že tvoří *studijní program,* ale *kurz* může existovat samostatně. Široká šipka u *Room* znamená, že *Office* je speciálním případem *Room.* 

#### **3.1.1 Member**

Stránky v kategorii *Member* popisují vědeckého pracovníka a jsou určeny *atributy*  a *relacemi:* 

- 1. *Name* jméno
- 2. *Surname* příjmení
- 3. *Full name* jméno a příjmení
- 4. *Position* pozice na katedře

Kód 18 ukazuje, jak by mohla vypadat validní stránka v *kategorii Member.*  Má *anotovaná* všechna nutná *fakta* a navíc *anotuje atribut Email.* 

```
1 [[Full name::Pavel Němec]]
má jméno [[Name::Pavel] ] 
  a příjmení [[Surname::Němec]]. 
\mathcal{E}Jeho pozice v instituci je [[Position::Professor]].
\overline{4}Jeho email je [[Email::pavel.nemec@gmail.com]].
5
  [[Category:Member] ] 
6\overline{6}
```
Zdrojový kód 18: Ukázka, jak vypadá validní kód stránky v *kategorii Member* 

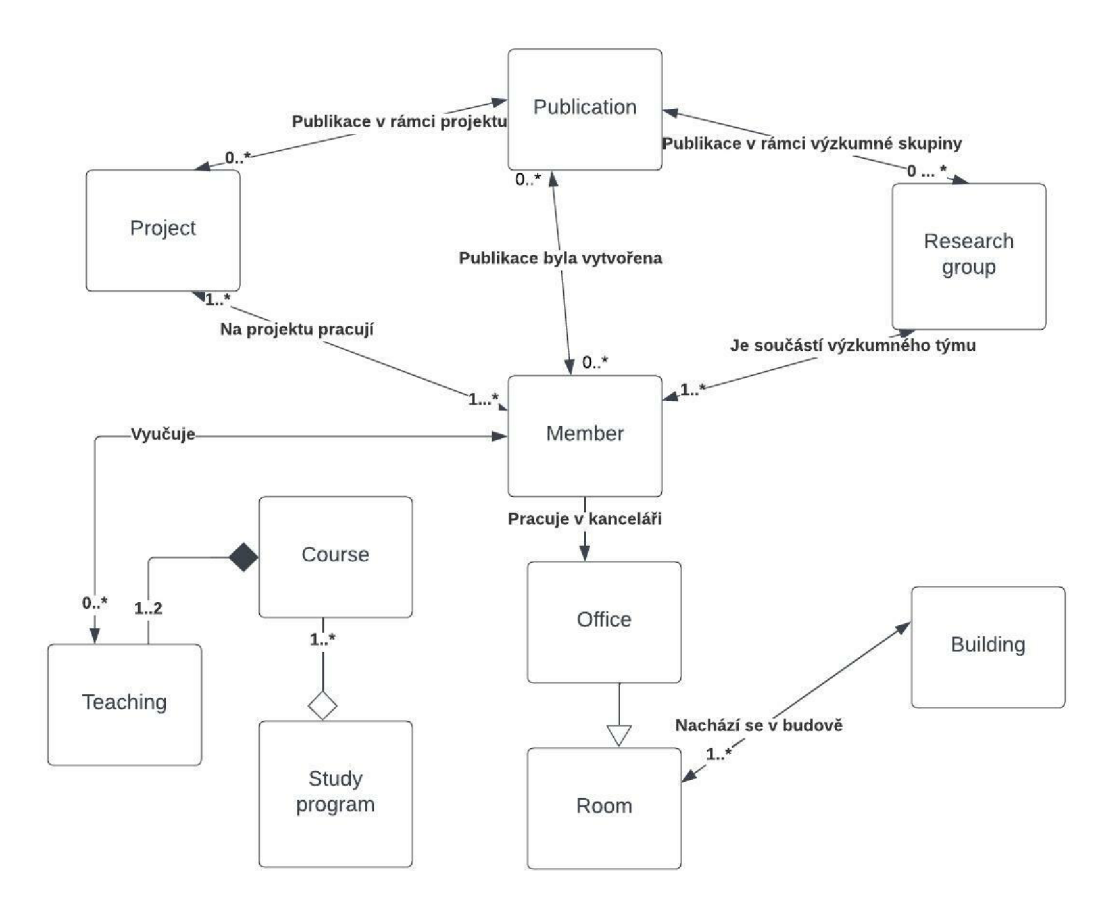

Obrázek 10: *Relace* mezi některými *kategoriemi* v *diagramu tříd* 

#### **3.1.2 Course**

Stránky v *kategorii Course* popisují kurz a jsou určeny *atributy a relacemi:* 

- 1. *Term* semestr, ve kterém je kurz vyučován (zimní/letní)
- 2. *Name* jméno plně identifikující kurz
- 3. *Ends with* způsob zakončení kurzu

#### **3.1.3 Teaching**

Stránky v kategorii Teaching popisují vyučovací jednotku a jsou určeny atributy a relacemi:

- 1. *Current teacher* aktuální vedoucí vyučovací jednotky
- 2. *Teaching type* typ výuky (např. přednáška)
- 3. *Name -* jméno odpovídající atributu Name u kurzu

#### **3.1.4 Study program**

Stránky v *kategorii Study program* popisují studijní program a jsou určeny *atributy* a *relacemi:* 

- 1. *Study program form* forma studijního programu (např. prezenční)
- 2. *Study program type* typ studia (např. bakalářské studium)
- 3. *Study duration* doba trvání studia

#### **3.1.5 Publication**

Stránky v *kategorii Publication* popisují publikaci a jsou určeny *atributy* a *relacemi:* 

- 1. *First author name* jméno prvního autora publikace
- 2. *First author surname* příjmení prvního autora publikace
- 3. *First author* celé jméno prvního autora
- 4. *Publication type* typ publikace (např. kniha)
- 5. *BibTex type* typ publikace ve formátu BibTex

#### **3.1.6 Project**

Stránky v *kategorii Project* popisují projekt zaměřený na výzkum a jsou určeny *atributy* a *relacemi:* 

- 1. *Starts at* datum začátku projektu
- 2. *Principal investigator* hlavní badatel, relace s kategorií Member
- 3. *Team member* člen týmu, relace s katogorií Member

#### **3.1.7 Research group**

Stránky v kategorii Research group popisují výzkumnou skupinu a jsou určeny atributy a relacemi:

- 1. *Short description* krátký popis výzkumné skupiny
- 2. *Head* vedoucí skupiny, relace s kategorií Member

#### **3.1.8 Office**

Stránky v kategorii Office popisují kancelář a jsou určeny atributy a relacemi:

- 1. *Floor* podlaží, na kterém se kancelář nachází
- 2. *Located in building* budova, ve které se kancelář nachází, relace s kategorií Building

#### **3.1.9 Building**

Stránky v *kategorii Building* popisují budovu a jsou určeny *atributy* a *relacemi:* 

- 1. *Location* poloha budovy
- 2. *Building address* adresa budovy
- 3. *Post code* poštovní směrovací číslo budovy
- 4. *Building city* město, ve kterém se budova nachází, relace s kategorií City

#### 3.2 Export dat

Někdy je vhodné data převést do *standardizovaných formátů,* které je možné používat napříč aplikacemi. Toto se dělá s pomocí různých *formátů dotazů* a přejmenováním *atributů* v *dotazu.* Kód 19 ukazuje *šablonu,* která převádí data, která jsou uložena u *události* do formátu *icalendar.* Nejprve přejmenuje *atributy*  na jména *atributů* vyžadovaných *formátem.* Tedy například *Has event location*  se přejmenuje na *location.* Následně se zvolí požadovaný *formát,* tedy *icalendar.*  A nakonec je vložen za parametr *searchlabel* název, pod kterým je možné data stáhnout na stránce.

```
{{#ask: {{{Queryl}} } 
   |?Has event location=location
\mathfrak{D}?Has event=summary 
3
  | ?Has event description=description
\Delta\overline{5}|?Has event start=start
6\overline{6}1?Has event end=end
  f ormat=icalenda r 
\overline{7}searchlabel={{{Searchlabel|icalendar}} } 
8
\mathbf{Q}} }
```
Zdrojový kód 19: Takhle by mohla vypadat *šablona* konvertující moje data, která jsou uložena u stránek v *kategorii Event* do formátu *icalendar* 

### 3.3 Zobrazení stránek

Zde je popsáno, jak se zobrazují data ve stránkách. *Makro layout* (vnější rozložení) stránek je zajištěn *skinem Chameleón.* Do tohoto *makro layoutu* se vždy vloží *layout* stránky, do kterého se potom vkládají *kontejnery* a *formátované dotazy* pomocí *šablon* nebo speciálních *formátů.* V rámci každého parametru, který obsahuje text, je možné využít *značkovači jazyk wiki.* Je nevhodné používat *html značky,* které nesou význam mimo *šablony* sloužící k zobrazení.

Obrázek 11 ukazuje, jak vypadá rozdělení *layoutu* stránky s použitím *šablony Layout with infobox.* Záhlaví a zápatí zajišťuje *chameleón skin.* Zbytek zajišťuje *šablona Layout with infobox.* U této *šablony* jsou ukázány, které parametry zobrazují konkrétní části stránky.

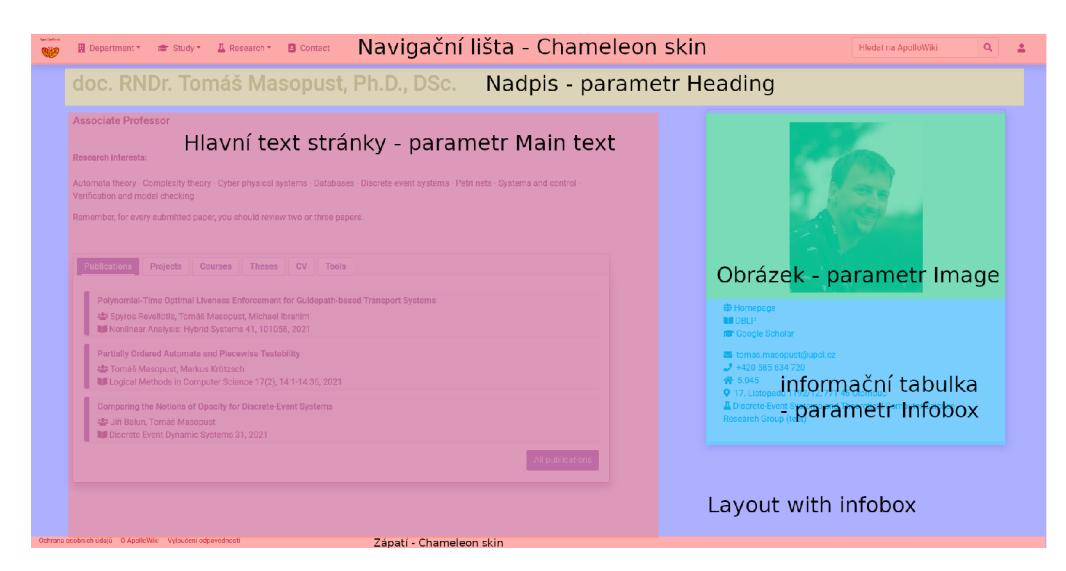

Obrázek 11: Schéma zobrazení stránek využívající šablonu Layout with infobox

#### **3.3.1 Layouty**

Každá stránka by měla používat nějakou *šablonu layoutu.* Žádná *layout šablona*  nepoužívá *anotace* ze *SMW.* Každá *layout šablona* by měla být *responzivní* a obsahovat alespoň parametry *Heading, Main text* a *Max width.* Kód 20 ukazuje, jak může vypadat vyplněná *šablona Layout with infobox* pro vytvoření *zobrazovací šablony* místnosti. Do parametru *Infobox* jsou vloženy odrážky s podlažím a budovou. Do parametru *Main text* je vložen *kontejner Layout container basic.*  Výsledkem tohoto kódu je obrázek 12.

- 1. **Layout basic** Jednoduchý layout obsahující pouze nadpis a text, má parametry:
	- (a) *Heading* Nadpis stránky.
	- (b) *Main text* Hlavní text pod nadpisem.

```
\mathbf{1}{{Layout with infobox
   | Heading={{{Heading|}}}
\overline{2}\mathcal{R}| Infobox=
    * Podlaží: {{{Podlaží|}}} 
 \varDelta* Budova: {{{Budova I }}} 
 \overline{5}\kappaImage={{{Obrázek|}}} 
 \overline{7}| Main text=
   {{Layout container basic| Main text= <!-- Tento text se zobrazí
 \mathcal{R}\circv kontejneru -->
Místnost {{PAGENAME}} se nachází na {{{Podlaží|}}}. podlaží budovy: 
        { {{Budova I }}} . 
11\,} }
```

```
} } 
12
```
Zdrojový kód 20: Ukázka kódu zobrazovací šablony pro místnost

### **Ukázka**

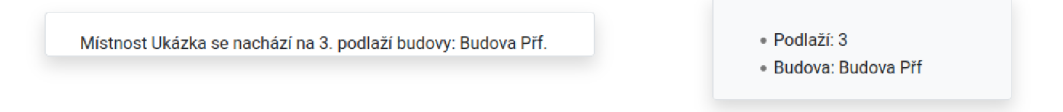

Obrázek 12: Ukázka, jak by mohla vypadat stránka místnosti, která používá *šablonu* z kódu 20

- (c) *Max width* Maximální šířka *layoutu.*
- 2. **Layout with infobox -** *Layout,* který oproti *Layout basic* Obsahuje infobox na pravé straně. Oproti *Layout basic* obsahuje navíc parametry:
	- (a) *Infobox* Text v infoboxu, který je na řádku.
	- (b) *Fixed infobox* Bud 1, nebo 0 pokud je 1, pak se bude infobox pohybovat spolu se stránkou, implicitně je nastaven na 0.
	- (c) *Image* Obrázek, který je na pravé straně v infoboxu. Musí odpovídat hlavnímu obrázku stránky (pomocí *parsovaci funkce setmainimage).*
	- (d) *Under infobox* Text pod infoboxem, pomocí tohoto lze přidat například více infoboxu.
	- (e) *Show infobox* Bud 1, nebo 0 pokud je 1, pak se infobox ukáže, jinak ne. Implicitně je nastaven na 1.
- 3. **Layout carousel with context -** *Layout,* který oproti *Layout basic* obsahuje nahoře pohyblivou galerii a obsah je rozdělen na 2 sloupce. Parametry oproti *Layout basic* jsou:
- (a) *Carousel image 1/2/3* Jeden ze tří obrázků, který se bude zobrazovat v galerii.
- (b) *First column* První sloupec stránky.
- (c) *Second column* Druhý sloupec stránky.
- (d) *Show carousel* Bud 1, nebo 0 pokud je 1, pak se ukáže galerie.

#### **3.3.2 Kontejnery**

V každém *layoutu* je možné využít *kontejnery. Layout with infobox* implicitně používá speciální *kontejner* pro infobox. *Kontejnery* jsou velmi důležitým prvkem pro zachování konzistence vzhledu stránek.

- 1. **Layout container basic** jednoduchý *kontejner* bez speciálního významu. Obsahuje parametry:
	- (a) *Heading* nadpis
	- (b) *Main text* hlavní text v *kontejneru*
	- (c) *Style* přídavné *inline styly* ve formátu *css*
- 2. **Layout container infobox -** *kontejner* používaný pro infobox, nebo nese nějaká důležitá data. Obsahuje parametry:
	- (a) *Heading* nadpis
	- (b) *Main text* hlavní text v *kontejneru*
	- (c) *Class* přídavné *css třídy* oddělené mezerou
	- (d) *Style* přídavné *inline styly* ve formátu *css*
- 3. **Layout query -** *kontejner* využívaný pro zobrazení výsledků vyhledávání. Obsahuje parametry:
	- (a) *Main text* hlavní text v *kontejneru*
	- (b) *Color* barva z *bootstrapu* (primáry, secondary, aj.), pokud je nastavena, pak je *kontejner* zvýrazněn touto barvou

#### 3.4 Rozdělení funkcionality v rámci stránek

<sup>V</sup> *SMW* se může kód stát rychle neudržitelný kvůli vysoké míře redundance a spojení *anotací* s *wikitextem,* proto je důležité vhodně rozdělit funkčnost mezi více *šablon.* Obecně stránka spadající do *kategorie* je uložena pomocí *hlavní šablony* a vizualizuje se pomocí *zobrazovací šablony. Dotazy* jsou zobrazeny pomocí šablony zobrazení dotazu. Tato šablona používá *šablonu pro zobrazení v dotazu*  pro upravení *formátu dotazu.* Pro opakující se čistě *dynamické stránky* se vytváří *šablona pro zobrazení stránky.* 

#### **3.4.1 Hlavní šablona**

*Hlavní šablona* obsahuje všechny *anotace.* Dále vytváří všechny stránky, které souvisí se stránkou. Také nemá žádný vliv na zobrazení samotné stránky, přičemž vždy volá *zobrazovací šablonu. Hlavní šablona* se vždy pojmenovává stejně jako *třída,* tedy například *Publication.* 

```
<!--anotace všech relací a atributů-->
 \mathbf{1}\mathfrak{D}{{#set: 
    Podlaží={{{Podlaží|}}} 
 3
    Budova={{{Budova|}}} 
 \overline{4}5
    } } 
 6\overline{6}<!—Zobrazení stránky—> 
 \overline{7}{{Displa y room 
 \,8\,Podlaží={{{Podlaží|}}} 
 9
    Budova={{{Budova|}}} 
10
    } } 
11
```
Zdrojový kód 21: Takto by mohla vypadat *hlavní šablona místnosti* 

#### **3.4.2 Zobrazovací šablona**

*Zobrazovací šablona* zajišťuje výsledný vzhled stránky. Měla by využívat nějakou *šablonu layoutu.* Tato stránka může používat další *šablony,* například *šablony zobrazení dotazu,* různé *šablony pro zobrazení* a další pomocné *šablony. Zobrazovací šablona* se obvykle pojmenovává jako *Display třída,* tedy například *Display publication.* Kód 20 ukazuje příklad *zobrazovací šablony* pro místnost a obrázek 12 ukazuje výsledek při zavolání s parametry *Podlaží = 3* a *Budova = Budova Přf.* 

#### **3.4.3 Zobrazení dotazu**

Velmi často se využívají *dotazy* na stránky v *hlavní třídě,* které je potřeba zobrazovat stejným způsobem. Proto je vhodné vytvořit *šablonu* pro dotaz, která má parametr *Query,* do kterého se vloží *dotaz* a o zbytek se postará šablona. Tato *šablona* využívá *šablonu pro zobrazení v dotazu.* Kód 22 ukazuje, jakým způsobem je vytvořena *šablona pro zobrazení dotazu* publikace. *Zobrazení dotazu* se obvykle pojmenovává jako *Třída query,* tedy například *Publication query.* Výsledek *dotazu* u *Publication query* s parametrem *Query = [[Category.Publication]]* je vidět na obrázku 13. Někdy se vytváří i *šablona* pro více *dotazů* s ohledem na jejich *typ,*  v tomto případě se šablona pojmenovává jako *Třída queries.* Obrázek 14 ukazuje, jak vypadá dotaz s parametrem *Query = [[Category.Publication]]* pomocí šablony *Publication queries. Šablon zobrazení dotazu* může být více s ohledem na využitý *formát* nebo *šablonu,* v tomto případě se šablona pojmenovává jako *Třída query as formát,* tedy například *Event query as map.* 

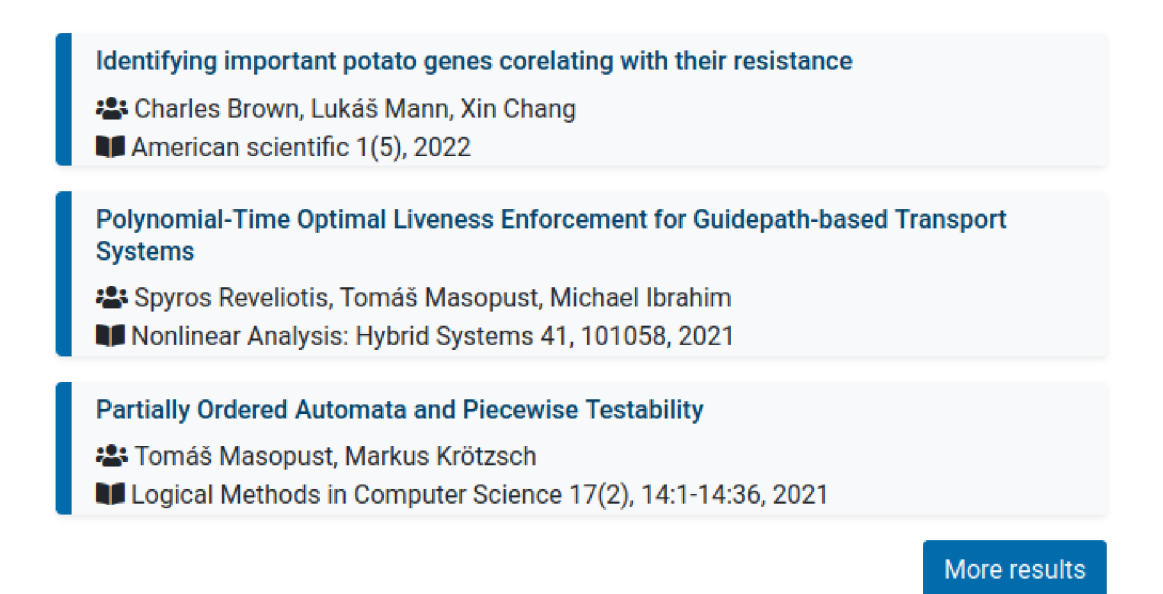

Obrázek 13: Ukázka jak by mohlo být zobrazeny publikace pomocí šablony pro zobrazení dotazu z kódu 22

#### **3.4.4 Zobrazení v dotazu**

Každá *hlavní šablona* by měla mít *šablonu pro zobrazení v dotazu.* Pro zobrazení *šablony* je potřeba vyplnit její název do parametru *template parsovací funkce ask. Šablona zobrazení v dotazu* se obvykle pojmenovává jako *Display Třída in query,* v tomto případě se předpokládá, že *formát* je *plaintext.* Kód 23 ukazuje, jak vypadá *šablona pro zobrazení v dotazu* u projektů a obrázek 15 ukazuje, jaký je výsledek *volání* této *šablony.* Můžeme mít více *šablon pro zobrazení v dotazu s* ohledem na využití v *různých formátech.* V takovém případě se *šablona* pojmenovává jako *Display třída in query as alternativní-zobrazení,* tedy například *Display event in query as map popup.* U předchozího příkladu se předpokládá, že *formát dotazu* je mapa.

#### **3.4.5 Zobrazení stránky**

Poměrně často je potřeba zobrazit *dynamicky generovanou stránku* s jiným nadpisem a *dotazem.* Ke svému zobrazení používá *šablonu pro zobrazení dotazu.*  Taková *šablona* se obvykle jmenuje jako *Třída page.* Ukázka takovéto *šablony*  pro publikace je v kódu 24. Pokud tuto *šablonu zavoláme* s parametrem *Query = [[Category:Publication]]* získáme zobrazení stejné jako na obrázku 16. Poměrně často *hlavní šablona* vytváří další stránky, jejichž dotazy závisí na *hlavní šabloně.*  V tomto případě je také vhodné vytvořit *šablonu pro zobrazení stránky* v závislosti na této *hlavní šabloně.* Taková *šablona* se obvykle pojmenovává jako *Třída page by volající-třída,* tedy například *Publication page by research group.* 

## **Conference papers**

On Opacity Verification for Discrete-Event Systems

**2:** Jiří Balun, Tomáš Masopust

IFAC World Congress, IFAC-PapersOnLine 53(2), 2020

Efficient Assessment of State Liveness in Open, Irreversible, Dynamically Routed, Zone-Controlled Guidepath-based Transport Systems: The General **Case** 

: Spyros Reveliotis, Tomáš Masopust

**II** Workshop on Discrete Event Systems (WODES), IFAC-PapersOnLine 53(4), 2020

## **Books**

On Chytridiomycetes

**2: Charles Brown** 

On the Origin of Space by Means of Quantum Mechanics , or the preservation of Martian people in their Struggles

**<sup>•</sup> Charles Darwin** 

## **Informal publications**

Vulnerability of potatoes to Aschelminthes especially Caenorhabditis elegans

**:** Jane Brown, Charles Brown, Lukáš Mann, Xin Chang

Obrázek 14: Ukázka, jak by mohlo být zobrazeny publikace pomocí šablony pro zobrazení dotazů

Research on autochthonous abiogenesis regarding autocatalytic systems

**A.** Charles Darwin, Charles Brown :2: Xin Chang, Lukáš Mann

Obrázek 15: Ukázka zobrazení v dotazu pro projekty

### 3.5 Šablony

V této části jsou popsány konkrétní *šablony,* které se v aplikaci nachází. Nejprve se autor zaměří na *hlavní šablony,* poté jsou popsány některé pomocné *šablony,*  které byly použity při vývoji.

```
1 {{#ask: 
2 {{{Queryl}} } 
3 | ?Author
4 | ?Journal or conference
5 I?Volume 
6 I?Number 
7 | ?Year
8 | ?Publication type
9 | ?First author
10 | ?Further authors
11 | ?Pages
12 | ?Pages to
13 | intro=\{ \{ \{Intro | \} \} \}14 | outro={{{Outro|}}}
15 | link=subject
16 | format={{{Format|plainlist}}}
17 | limit={\{\{\{Limit | 3\}\}\}}18 | sort={{{Sort|Year, Modification date}}}
19 | order={{{Order|desc, desc}}}
20 | template=Display publication in query
21 | searchlabel={{{Searchlabel|<div type="button" class="btn btn-
       primary float-right">More results</div>}}}
```
22 } }

Zdrojový kód 22: Takto vypadá šablona pro zobrazení dotazu pro publikace

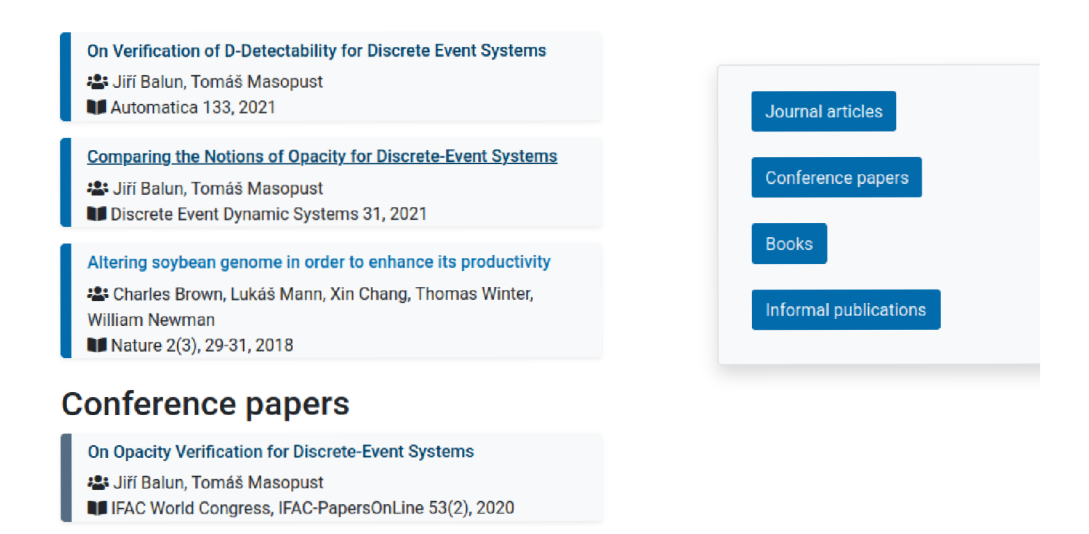

Obrázek 16: Zobrazení stránky pro publikace

#### **3.5.1 Hlavní šablony**

Tato kapitola se zaměří na popis *hlavních šablon* na stránkách. Jak již bylo řečeno, *hlavní šablona* zajišťuje uložení stránky. A mohou na ni být navázány další *šablony.* Navazující *šablony* zde popsány nebudou.

```
1 { {Layout query
2 | Main text=<div class="pt-2">{{Heading|{{{1}}}|Importance=6}}</div>
3 {{#fas:user-tie} } {{{3|}}}{{#ifeq:{{{7|}}}||| , {{{7|}}}}}<br > 
4 {{#fas:users } } {{{4|}}} 
5 } } 
6 <!--fas je parsovací funkce pro přidání ikony-->
7 <!--div je prvek z html bez speciálního významu-->
8 <!--třída pt-2 z bootstrapu přidá nahoře padding o velikosti 2-->
```
Zdrojový kód 23: Takto vypadá *šablona pro zobrazení v dotazu* pro projekty

```
1 {{Layout with infobox
2 | Heading = \{ {\{\text{Heading} | \text{Published} \}} \}3 | Main text =
 4 {{{Main text|}}}<!--
5 -->{{Publication queries| Ouery={{{Ouery|}}}}}
6 | Infobox=
7 {{#bootstrap_button: #Journal_articles |color=primary | size=md |
       text=Journal articles} }<br>>
8 {{#bootstrap_button: #Conference_papers |color=primary | size=md |
       text=Conference papers} } <br>>>
9 {{#bootstrap_button: #Books |color=primary | size=md | text=Books}}<
      br><br> 
10 {{#bootstrap_button : #Informal_publication s |color=primar y | size=md 
        | text=Informal publications}}<br>
11 | Fixed infobox=1
12 } } 
13 <!--parsovací funkce bootstrap_button vloží na stránku tlačítko-->
         Zdrojový kód 24: Ukázka šablony pro zobrazení stránky publikace
```
- 1. **Announcement** ukládá oznámení a zobrazuje je na *hlavní stránce.* U této *šablony* nezáleží na názvu stránky. Jak může vypadat oznámení, je vidět v dolní části obrázku 17.
- 2. **Building** ukládá a zobrazuje budovu a místnosti, které se v ní nachází. Název stránky s touto šablonou by měl odpovídat názvu budovy.
- 3. **C V component -** *podobjekt,* který se používá na stránce člena a zobrazuje položku jeho životopisu. V dolní části obrázku 18 je vidět jednoduchá ukázka životopisu.
- 4. **Course** ukládá kurz a zobrazuje jej spolu s jeho vyučováním. U stránek využívajících tuto *šablonu* nezáleží na jméně.
- 5. **Event -** *podobjekt,* který *zobrazuje událost v dotazu* a ukládají. Používá se na *hlavní straně,* nebo na stránce výzkumné skupiny. Příklad události je vidět pod infoboxem u výzkumné skupiny na obrázku 21
- 6. **Member** ukládá a zobrazuje výzkumného pracovníka (člena instituce). Na stránce se používá *podobjekt CV component.* Zobrazují se zde jeho publikace, projekty, výzkumné skupiny, bakalářské/diplomové práce a nástroje. V infoboxu jsou zobrazeny jeho kontaktní údaje. Název této stránky by měl odpovídat jeho celému jménu. Ukázka stránky vědeckého pracovníka Charlese Browna je vidět na obrázku 18.
- 7. **Project** ukládá a zobrazuje projekt. Na stránce jsou zobrazeny publikace, které byly vydány na základě projektu. Dále jsou zde zobrazeni členové projektového týmu a výzkumná skupina, v jejímž rámci byl projekt spuštěn. Název by měl odpovídat názvu projektu. Ukázka projektu *Creating Aschelminth resistant strain oj potatoes* je vidět na obrázku 20.
- 8. **Report** ukládá a zobrazuje zprávu. U stránek využívající tuto šablonu nezáleží na jméně. *Zobrazení zprávy v dotazu* je vidět nahoře na obrázku 17.
- 9. **Research group** ukládá a zobrazuje výzkumnou skupinu. Na stránce jsou zobrazeny publikace, projekty a nástroje související s výzkumnou skupinou. Dále jsou zde zobrazeni členové skupiny, zprávy a události. Stránka využívající tuto *šablonu* by se měla jmenovat jako výzkumná skupina. Na obrázku 21 je vidět ukázka výzkumné skupiny *Discrete-Event Systems and Theoretical Computer Science Research Group.*
- 10. **Study program** ukládá a zobrazuje studijní program předmětu. Na stránce jsou zobrazeny kurzy, které jsou součástí programu. Název stránek využívající tuto *šablonu* by měl odpovídat názvu studijního programu. Jak by mohla vypadat stránka studijního programu *Molecular biology* je možné vidět na obrázku 22.
- 11. **Study program qualification -** *podobjekt,* který se používá u kurzu. Znázorňuje *vztah* mezi studijním programem a kurzem, tedy zdaje ve studijním programu kurz významu A, B nebo C. Jako příklad můžeme uvést obrázek 22, u nějž je "Áčkový" předmět *Toxicology.*
- 12. **Teaching** ukládá a zobrazuje vyučování, které náleží ke kurzu. Vyučující je člen instituce. Na názvu stránek u této *šablony* nezáleží.
- 13. **Thesis** ukládá a zobrazuje bakalářskou, diplomovou nebo dizertační práci. Vedoucím práce je člen instituce.
- 14. **Tool** ukládá a zobrazuje nástroj, který je výsledkem bádání. Zobrazuje práci, v rámci které byl nástroj vytvořen.

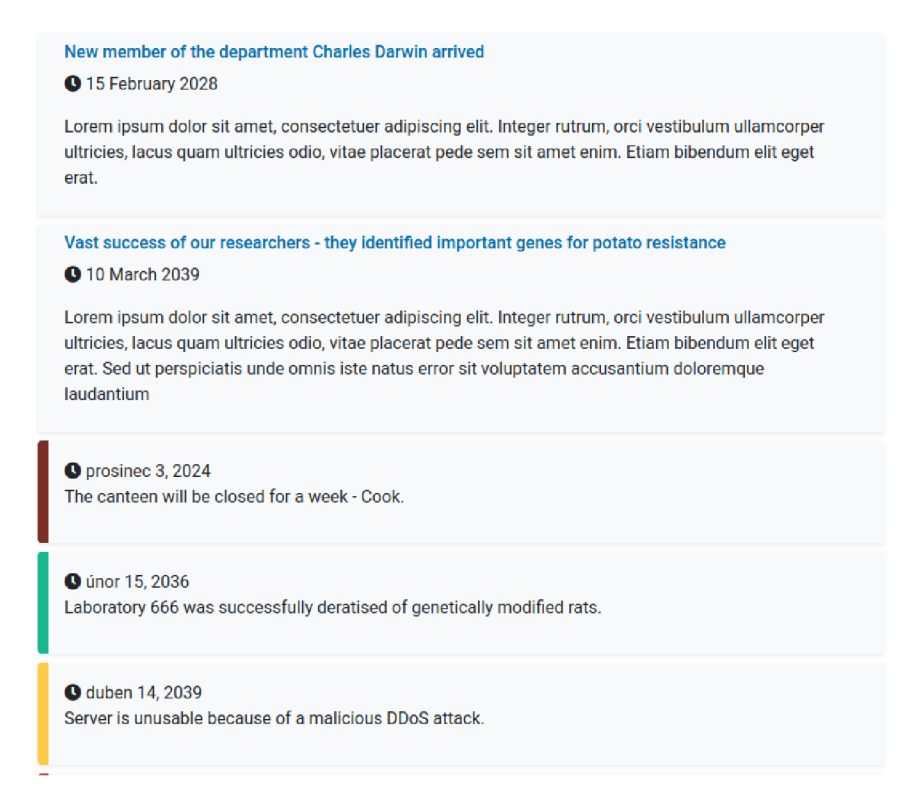

Obrázek 17: Dotaz, který zobrazuje stránky ve více kategoriích - Report a Announcement

### 3.6 Pomocné šablony

V této kapitole jsou popsány pomocné *šablony.* To jsou šablony různého významu a využití. Jedná se o šablony pro zjednodušení zobrazení, zjednodušení zadávání argumentů do parsovacích funkcí apod.

- 1. **Address** tato *šablona* zobrazí adresu budovy, jako jedinný parametr má *Building,* do kterého se napíše název budovy (bez odkazu).
- 2. **Contact** tato šablona zobrazí *kontejner* s mapou a kontaktovými informacemi.
- 3. **Var** vytvoří *proměnnou,* nebo nastaví hodnotu již existující *proměnné.*  První parametr je název *proměnné,* druhý je její hodnota.
- 4. **Get var** zobrazí uloženou *proměnnou.* Jediným parametrem je název *proměnné.*
- 5. **Field explanation** zobrazuje text určený pro vysvětlení *pole formuláře.*
- 6. **Heading** zobrazuje nadpis. První parametr je samotný *nadpis.* Druhý nepovinný parametr *Importance* zajišťuje význam nadpisu - implicitní je 1 (tedy maximální).

### **prof. Charles Brown, Ph.D.**

Aenean vel massa quis mauris vehicula lacinia. In laoreet, magna id viverra tincidunt, sem odio bibendum justo, vel imperdiet sapien wisi sed libero. Etiam dictum tincidunt diam. Integer vulputate sem a nibh rutrum consequat. Aenean placerat. Lorem ipsurn dolor sit amet, consectetuer adipiscing elit. Nulla quis diam. Sed ut perspiciatis unde omnis iste natus error sit voluptatem accusantium doloremque laudantium, totam rem aperiam, eaque ipsa quae ab illo inventore veritatis et quasi architecto beatae vitae dicta sunt explicabo. Etiam posuere lacus quis dolor. Curabitur ligula sapien, pulvinar a vestibulum quis, facílísís vel sapien. Maecenas ipsum velit, consectetuer eu lobortis ut, dictum at dui. Pellentesque sapien. Nulla accumsan, elit sit amet varius semper, nulla mauris mollis quam, tempor suscipit diam nulla vel leo. Nulla pulvínar eleifend sem.

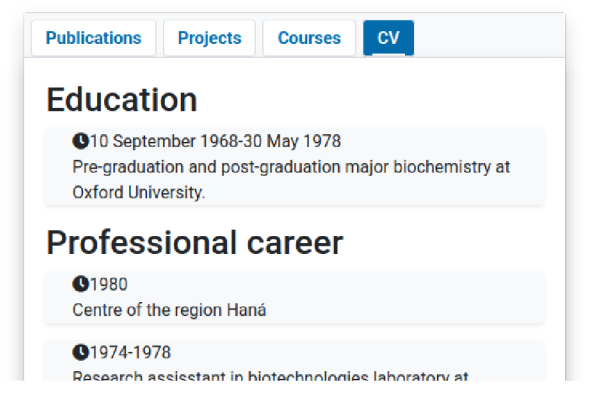

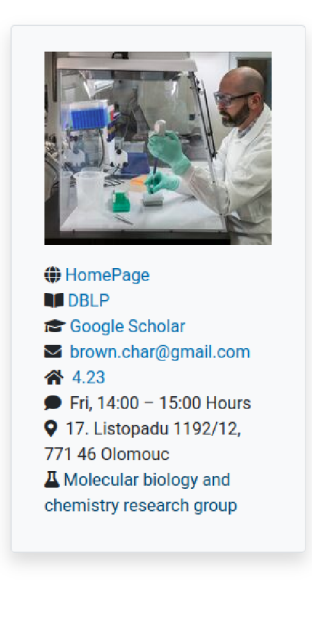

Obrázek 18: Stránka vědeckého pracovníka

- 7. **Owner's databox** zobrazuje některá data o členovi a jednoduchou navigaci na jeho *hlavní stranu.* Do jeho jediného parametru se vkládá odkaz na jeho stránku.
- 8. **Unless** pokud je první parametr prázdný, pak vrátí hodnotu druhého parametru.
- 9. **When** pokud je první parametr neprázdný, pak vrátí hodnotu druhého parametru.

#### 3.7 Významné stránky

*Hlavní stránka* je první stránka, na kterou se uživatel dostane. Používá *Layout carousel with context.* Jsou na ní zobrazeny *dotazy* na *kategorii Main page content,* který se zobrazí, jak je vidět na obrázku 17. *Report* a *Announcement* jsou *podkategorií Main page content.* Dále jsou zde zobrazeny odkazy na výzkumné skupiny, projekty a nedávné publikace.

Dále jsou významné stránky pro zobrazení všech prvků z nějaké *kategorie.*  Tyto stránky se obvykle pojmenovávají jako *AU třídas,* tedy například *All publications.* Tyto stránky využívají šablonu pro *Zobrazení stránky* a je na ně odkazováno obvykle přímo z navigace.

## **Identifying important potato genes corelating with their resistance**

#### **Abstract**

Morbi scelerisque luctus velit. Duis aute irure dolor in reprehenderit in voluptate velit esse cillum dolore eu fugiat nulla pariatur. Quisque porta. Vivamus ac leo pretium faucibus. Nulla accumsan, elit sít amet varius semper, nulla mauris mollis quam, tempor suscipit diam nulla vel leo. Integer in sapien. Curabítur ligula sapien, pulvinar a vestibulum quis, faoilisis vel sapien, Duis vlverra diam non justo. Donee quis nibh at felis congue commodo. Fusce dui leo, imperdiet in, aliquam sit amet, feugiat eu, orci.

#### **Projects**

Creating Aschelminlh resistant strain of potatoes A Charles Brown, Xin Chang, Lukáš Mann :2: Jack Nevilson, Jane Brown, Daniel Livingstone

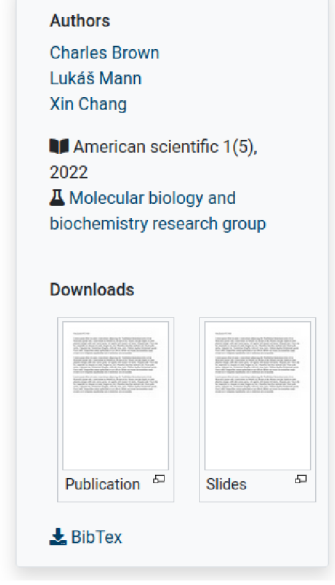

Obrázek 19: Stránka publikace

Další významnou stránkou je *Department contact,* jež obsahuje kontakt na instituci využívající tyto stránky. Zároveň užívá *šablonu Contact* pro vizualizaci kontaktu.

Poslední podstatnou stránkou je *Pages tools.* Na této stránce jsou dostupné odkazy na *formuláře.* Také je zde krátce popsáno, kdo a jak může upravovat stránky v *MediaWiki.* 

### 4 Příručka pro uživatele

V této kapitole jsou popsány vlastnosti chování *uživatelského rozhraní* Nejprve zde bude zmíněno přihlášení do systému. Poté se kapitola zaměří na *nástroje,*  které systém obsahuje. Nakonec budou poskytnuty informace, jak probíhá *editace*  v systému. Systémem je myšlen *MediaWiki* a její rozšíření. *Uživatelské rozhraní*  je v *MediaWiki* přeloženo do češtiny. Jazyk lze případně změnit v *nastavení.* 

#### 4.1 Přihlášení

Pro jakoukoliv úpravu stránek je nutné se přihlásit. Pro přihlášení klikněte nejprve na ikonku uživatele, která se nachází vpravo u *uživatelské lišty,* jak lze vidět na obrázku 23. Poté se objeví *rozbalovací seznam* s prvkem přihlásit se, na který klikněte. Následně budete přesměrováni na *stránku přihlášení,* jak vidíte na ob-

### **Creating Aschelminth resistant strain of potatoes**

Etiam dictum tincidunt diam. Sed ac dolor sit amet pums malesuada congue. Nullam lectus justo, vulputate eget mollis sed, tempor sed magna. Aliquam ornare wisi eu metus. Duis viverra diam non justo. Aliquam ornare wisi eu metus. Cras elementum. Mauris elementum mauris vitae tortor. Nunc tincidunt ante vítae massa. Aenean vel massa quis mauris vehicula lacinia. Donee quis nibh at felis congue commodo. Suspendisse nisi. Praesent in mauris eu tortor porttitor accumsan. Nullam eget nisi. Nam libera tempore, cum soluta nobis est eligendi optio cumque nihil impedit quo minus id quod maxime placeat facere possimus, omnis voluptas assumenda est, omnis dolor repellendus.

## **Results**

#### **Journal articles**

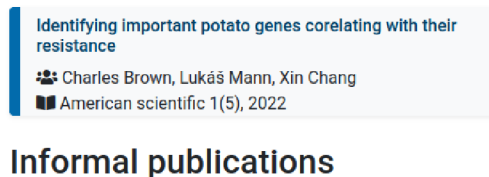

Vulnerability of potatoes to Aschelminthes especially

Caenorhabditis elegans **22** Jane Brown, Charles Brown, Lukáš Mann, Xin Chang

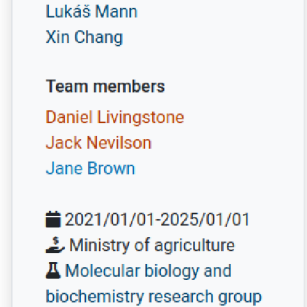

Principal investigator Charles Brown Co-investigators

Obrázek 20: Stránka výzkumného projektu

rázku 24. Zde zadejte své přihlašovací údaje a budete přihlášeni. Po přihlášení uvidíte novou *lištu nástrojů,* která obsahuje všechny možné úpravy stránek.

#### 4.2 Nástroje

Pro přístup k *nástrojům* klikněte na tlačítko *nástroje* u *lišty nástrojů.* Potom se objeví *rozbalovací seznam,* jak je vidět na obrázku 25. Nakonec klikněte na požadovaný *nástroj.* 

- 1. **Odkazuje sem** Ukáže všechny odkazy v SMW, které odkazují na aktuální stránku.
- 2. **Související změny** Ukáže všechny změny, které souvisí s aktuální stránkou, tedy u stránek, na které aktuální stránka odkazuje a *šablonami,* které aktuální stránka používá.
- 3. **Načíst soubor** Umožňuje nahrát do *MediaWiki* soubor, který je pak možné používat a odkazovat na něj. Soubor bude ve jmenném prostoru *File.*
- 4. **Speciální stránky** Obsahuje spoustu *nástrojů,* které slouží k údržbě, vyhledávání, statistikám, konfiguracím atd.

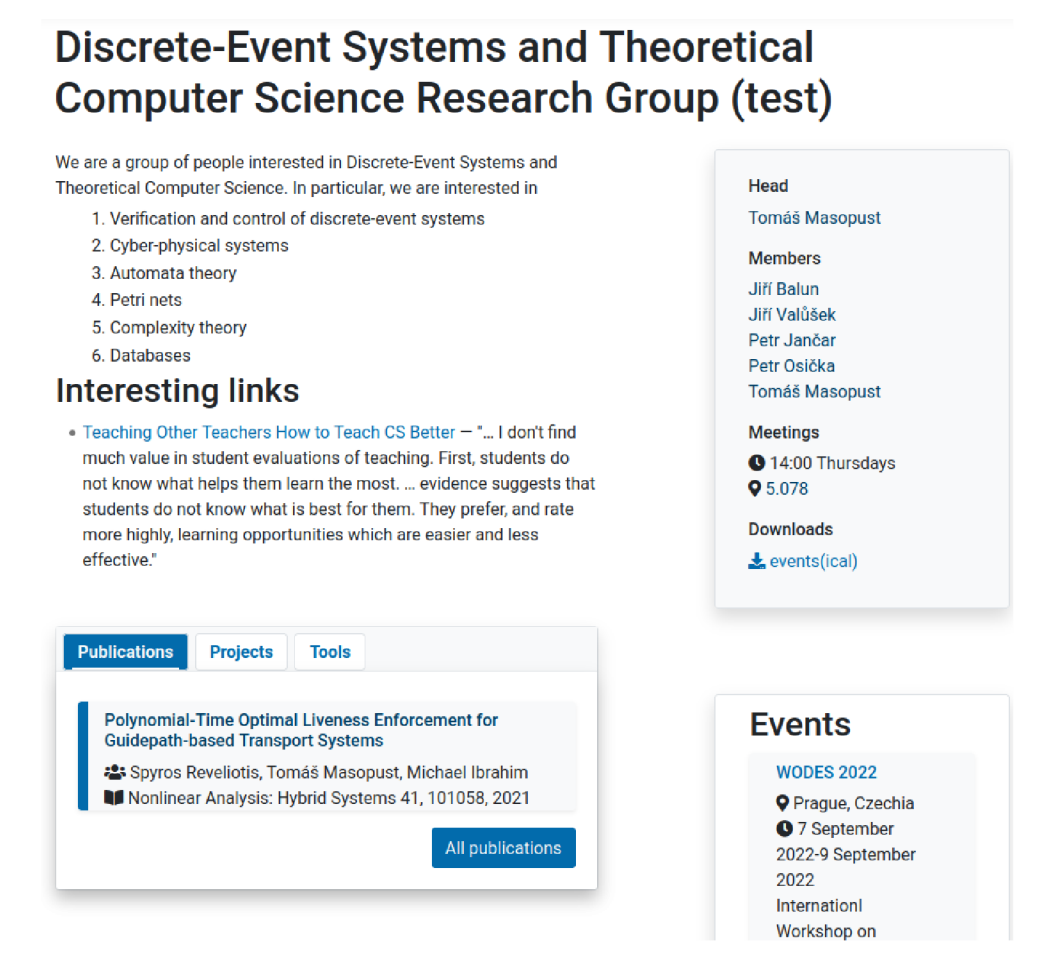

Obrázek 21: Stránka výzkumné skupiny

- 5. **Verze k tisku** Vytvoří verzi stránky, která je vhodná k tisku.
- 6. **Informace o stránce** Obsahuje základní údaje stránky, povolení *editací*  a *přesunutí,* historii *editací* a použité *šablony* a *kouzelná slova.*
- *7.* **Projít vlastnosti** Tato stránka obsahuje všechny *atributy* a *relace anotované* ke stránce. Dále umožňuje export do *RDF.*

### 4.3 Editace stránek

*Nástroje pro editaci stránky* jsou umístěny na pravé straně *lišty nástrojů. Nástroje*  jsou zobrazeny na obrázcích 26 a 27.

1. **Vytvořit stránku pomoc í formuláře** - Klikněte na tlačítko *Pages tools*  na pravé straně *lišty nástrojů.* Poté klikněte na požadovaný odkaz na *formulář.* 

### **Molecular biology**

#### **Studying plan**

**the final distributed in the set of the set of the set of the set of the set of the set of the set of the set of the set of the set of the set of the set of the set of the set of the set of the set of the set of the set o** Etiam dictum tincidunt diam. Integer pellentesque quam vel velit.<br>Phasellus et lorem id felis nonummy placerat. Integer in sapien. Pellentesque arcu, integer lacinia. Fusce aliquam vestibulum insum, in Putrum Cras elementum rutrum. Cras elementům.

#### **Graduate capabilities**

Lorem ipsum dolor sit amet, consectetuer adiplscing elit. In laoreet, magna id viverra tincidunt, sem odío bibendum justo, vel ímperdiet sapien wisí sed libero. Nullam eget nisi.

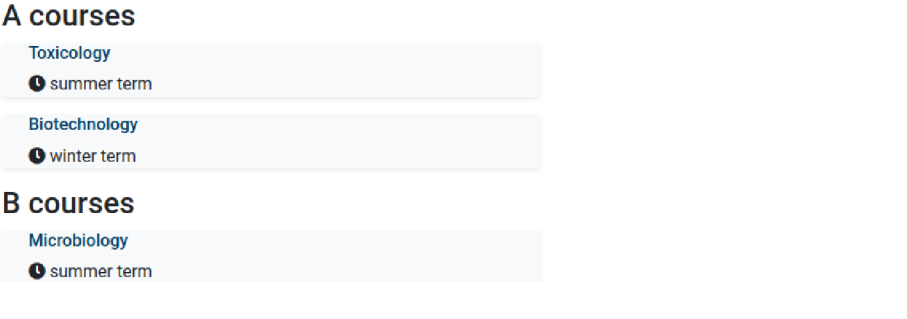

Obrázek 22: Stránka studijního programu

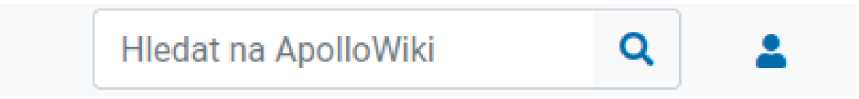

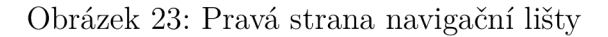

- 2. **Editovat pomocí formuláře** Pokud chcete stránku upravit pomocí vý*chozího formuláře* klikněte na ikonu papíru s tužkou. Poté se objeví *formulář,* do kterého můžete vyplňovat údaje o stránce. Před uložením se můžete podívat na *náhled stránky* a *změny provedené formulářem.* Nakonec klikněte na uložit změny pro uložení upravené stránky.
- 3. **Smazání stránky** Pro smazání stránky klikněte na tlačítko smazat. Stránku lze i po smazání obnovit z *historie.*
- 4. **Historie verzí** Po kliknutí na ikonu hodin s šipkou se objeví stránka *historie verzí.* Zde je možné porovnávat *verze,* zrušit *editace* a zjistit paměť, kterou stránka zabírala v různých *verzích.*
- 5. **Diskuze** Tlačítko diskuze přesměruje na stránku, kde se diskutuje o stránce. Například zde lze uvést chyby, možné změny atp. Diskuze je uložena ve jmenném prostoru *Talk* a má stejný název jako stránka.
- 6. **Editovat** Umožňuje editovat stránky přímo ve *wikitextu.* Pomocí tohoto tlačítka by se neměly upravovat stránky v *hlavním jmenném prostoru* - ty by se měly upravovat pomocí *formuláře.*

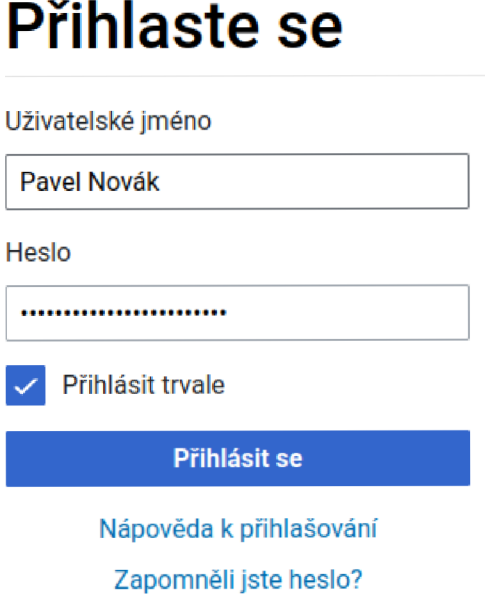

Obrázek 24: Stránka s přihlášením

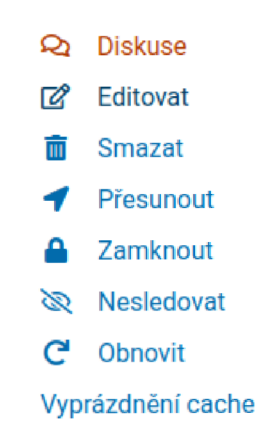

Obrázek 25: Rozbalovací seznam nástrojů

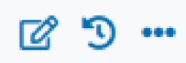

Obrázek 26: Pravá strana lišty nástrojů

7. **Přesunout** - Přesune stránku na jinou adresu v rámci *SMW.* Lze zachovat i přesměrování na novou adresu.

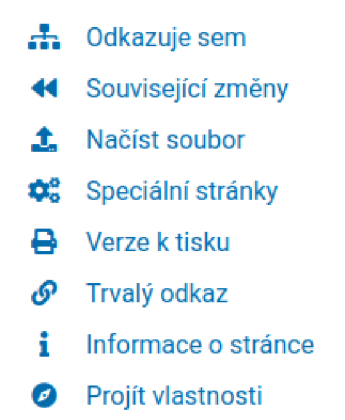

Obrázek 27: Rozbalovací seznam nástrojů pro editaci

- 8. **Zamknout** Umožňuje změnit oprávnění pro jednotlivé *editační akce* a pro jednotlivé *skupiny oprávnění* v *MediaWiki* na určitý čas. Danou funkci je vhodné použít v případě různých forem *editační války* ve *Wiki.*
- 9. **Sledování stránky** Přidá stránku do *sledovaných.* Po kliknutí na ikonu uživatele a poté na tlačítko *Sledované stránky* se objeví seznam *sledovaných stránek* a změn u nich provedených.
- 10. **Obnovit a Vyprázdnění cache** Po obnovení stránky se projeví všechny změny provedené ve stránce. Po *vyprázdnění cache* se smaže uložená stránka a je vygenerována nová.

## 5 Diskuze

V této kapitole jsou popsány výhody a nevýhody *SMW.* Dále se kapitola zaměří na přímé důsledky, které má využití *SMW* ve stránkách. Nakonec jsou zde konstatována možná rozšíření stránek.

### 5.1 Semantic MediaWiki

V této části jsou subjektivně popsány výhody a limity *SMW,* s nimiž se autor setkal při vytváření webu. Obecně je největší výhodou *SMW* jednoduchost vytváření *dynamických stránek* i pro uživatele bez znalosti programování. Za významnou nevýhodu lze považovat nekompatibilitu se standardem *HTML,* který je podstatný pro vyhledávaní stránek na internetu.

#### **5.1.1 Výhody**

Za největší výhodu *SMW* lze považovat, že je v ní možné poměrně snadno a v krátkém čase vytvořit *dynamické webové stránky* bez znalosti programování. *SMW* přináší značnou výhodu přenositelnosti a využívání dat v rámci *sémantického webu. MediaWiki* obsahuje velmi dobré nástroje pro kooperaci v rámci *Wiki. SMW* používá velmi jednoduchou syntaxi, kterou se lze snadno naučit. *SMW* má silnou komunitu, která přichází s mnoha rozšířeními.

#### **5.1.2 Limity**

Za hlavní limit *MediaWiki* autor považuje nekompatibilitu se standardem *HTML,*  kdy některé *HTML* prvky důležité pro *SEO* (Search Engine Optimisation) nejsou podle [4] podporovány. V kódu 25 je ukázáno, jak by mohla vypadat šablona *Semantic layout with infobox.* Infobox se zde vloží do *HTML* značky *aside,* který značí, že je v nepřímém *vztahu* k hlavnímu obsahu stránky. *Main text* se vloží do *HTML značky main,* který prezentuje *hlavní obsah těla* (v *HTML značce body) dokumentu.* Z toho důvodu mnohé vyhledávače (např. *Google)* stránky nezobrazují na předních příčkách vyhledávání. Některá rozšíření jako *HeaderTabs* používají neosvědčené postupy v *HTML,* protože vyžadují více nadpisů 1. úrovně, což může být nevýhodné pro čtečky obrazovky, podle [5]. Dále lze považovat za limitující poměrně slabý editor *wikitextu,* který neobsahuje našeptávání a další standardní nástroje. To může být v hodně strukturovaných a rozsáhlých stránkách problematické. Další nevýhodou je, že *anotace* trvá *SMW* poměrně dlouhou dobu i u malého množství stránek v *SMW.* Další problém aktuálně spočívá ve špatné kompatibilitě s *Bootstrap 4* <sup>a</sup> chybějící možnosti používat modernější *Bootstrap 5.* Autor také narazil na problém, že ve *formulářích* nelze používat *dynamické prvky ze SMW* a *šablony,* které by obsahovaly kód *formuláře* nebo jeho části. V oficiálním *FAQ* se uvádí, že se bud mají všechny podobné *formuláře*  sjednotit do jednoho, nebo udržovat paralelně. To znemožňuje vytvoření dědičnosti *formulářů* a jednoduché přidání *polí* pomocí *dotazů* např. pro podporované jazyky. Jak by mohlo vypadat přidání *polí* do *formuláře* pro informace ve více jazycích, kdyby to bylo možné, je ukázáno v kódu 26. Zde nejprve procházíme všechny prvky dotazu a navážeme je na znak x. Poté jsou v *deklaraci pole formuláře* vloženy za *Info/.* A tedy by se vygenerovala pole s názvy *Info/cs, Info/en,*  apod.

```
\mathbf{1}{{Layout with infobox
   | Heading={{{Heading|}}}
\overline{2}Infobox=<aside>{{{Infobox|}}}</aside > 
\mathcal{L}_{\mathcal{L}}\overline{4}| Main text=<main>{{{Main text|}}}</main>
   } } 
\overline{5}
```
Zdrojový kód 25: Ukázka, jak by mohla být vytvořena jednoduchá šablona *Semantic layout with infobox* s dobrou podporou *HTML* 

```
1 \{ \{ \text{forecast} | x | in \} \{ \{ \text{\#ask}: \} \} [Category: Language]] \} [format=array} \} [do]
2 { {\{ \{ field | Info/x| input type = textarea\} \} }3 \}
```
Zdrojový kód 26: Ukázka, jak by mohlo vypadat přidání *polí formuláře* pro text ve více jazycích, kdyby tato funkce byla podporována

#### 5.2 Důsledky použití MediaWiki a SMW v projektu

*Wiki* přináší kooperativní prostředí pro vědecké pracovníky, kdy každý s uživatelskými právy může upravovat, vytvářet a mazat jakýkoliv kód na stránkách. Uživatel může velmi snadno přidávat a upravovat stránky pomocí jednoduchých *formulářů.* Pro uživatele může být výhodný přenos do *strojově čitelného kódu*  v řadě *formátů* a přenos do jiných stránek či aplikací. Pokročilý uživatel také může na svých stránkách využívat rozsáhlých zdrojů *sémantického webu* na internetu například *WikiData* aj.

#### 5.3 Možná rozšíření projektu

V současné době stránkám chybí možnost přidání více jazykových verzí, což může být pro některé vědecké pracovníky podstatné. Toho by teoreticky bylo možné dosáhnout pomocí vytvoření více stránek v požadovaných jazycích a rozhodnout se, který překlad použít na základě čtení řetězce na konci *URL adresy.* Dále by bylo možné stránky koncipovat jako stránky pro katedry či přímo pro fakultu. Stačilo by přidat již existující třídy do kategorií kateder, fakult, ...

## Závěr

V rámci práce byly vytvořeny *dynamicky generované webové stránky* v anglickém jazyce, které jsou určeny pro využití vědeckými pracovníky Přírodovědecké fakulty. Tyto stránky obsahují osobní reprezentaci vědeckého pracovníka spolu s jeho obvyklými aktivitami souvisejícími s jeho prací. Stránky lze snadno editovat pomocí jednoduchých *formulářů.* Stránky jsou použitelné na počítačích, tabletech i mobilních telefonech. Na stránkách jsou také dostupné převody dat ze stránek do různých *formátů* jako *BibTex* nebo *iCalendar.* Tyto stránky jsou v současné době dostupné na serveru katedry informatiky apollo na adrese [https://apollo.inf.upol.cz/mediawiki/index.php.](https://apollo.inf.upol.cz/mediawiki/index.php)

Stránky byly vytvořeny pomocí nástroje *Semantic Media Wiki,* který byl v této práci i popsán. Technicky se jedná o nástroj, který dává možnosti používání nástrojů *sémantického webu.* To v praxi znamená, že je možné používat *dynamické prvky* a zdroje ze *sémantického internetu.* V práci je také popsána příručka pro vývojáře stránek. V ní je popsáno, které *anotace* jsou u stránky nezbytné, aby mohla spadat do *kategorie,* a jakým způsobem jsou zobrazeny stránky pomocí *Chameleón skinu* a *Layoutů.* V příručce nakonec autor objasnil, jak je rozdělena funkcionalita stránek mezi *šablony,* a které *šablony* a stránky byly v rámci práce vytvořeny. V příručce pro uživatele je popsáno rozhraní *MediaWiki,* některé editační nástroje a nástroje pro správu, které *MediaWiki* obsahuje. Nakonec autor subjektivně zhodnotil *Semantic MediaWiki* a *MediaWiki* podle jeho zkušeností, které získal při tvorbě stránek.

### Literatura

- [1] KROTZSCH, Markus; VRANDEČIČ, Denny; VOLKEL , Max. Semantic Media-Wiki. In CRUZ, Isabel; DECKER, Stefan; ALLEMANG , Dean aj. (ed.). *The Semantic Web - IS WC 2006.* Berlin, Heidelberg: Springer Berlin Heidelberg, 2006, s. 935-942. ISBN 978-3-540-49055-5.
- [2] *Dokumentace Semantic MediaWiki.* [online], [cit. 2022-4-16]. Dostupný z: ([https://www.semantic-mediawiki.org/wiki/Semantic\\_MediaWiki\)](https://www.semantic-mediawiki.org/wiki/Semantic_MediaWiki).
- [3] THORNTON, Jacob; OTTO, Mark. *About* [online], [cit. 2022-3-9]. Dostupný z:  $\langle \frac{\text{https://getbootstrap.com/docs/5.0/about/overview/}}$ .
- [4] *T25932 Allow use of semantic HTML5 elements in wikitext.* [online], [cit. 2022- 3-18]. Dostupný z: ([https://phabricator.wikimedia.org/T25932\)](http://phabricator.wikimedia.org/T25932).
- [5] *Web technology for developers j MDN.* [online], [cit. 2022-4-22]. Dostupný z: (https: / / [developer.mozilla.org/e](http://developer.mozilla.org/)n-US / docs/Web).
- [6] *Technology.* 2021. Dostupný také z: ([https://wikimediafoundation.org/technology/\)](https://wikimediafoundation.org/technology/).
- [7] *MediaWiki.* [online]. 2022 [cit. 2022-4-9]. Page Version ID: 1081701102. Dostupný z: (<https://en.wikipedia.org/w/index.php?title=MediaWiki&oldid=>1081701102).
- [8] *Dokumentace MediaWiki.* [online]. [cit. 2022-4-16]. Dostupný z: (https: / / [www.mediawiki.org/w](http://www.mediawiki.org/)iki/MediaWiki).
- [9] *Chameleon skin.* [online]. 2022 [cit. 2022-4-29]. Dostupný z: (https: //github. com/Professional Wiki / chameleon).
- [10] *Značkovací jazyk.* [online]. 2022 [cit. 2022-5- 2]. Page Version ID: 20787080. Dostupný z: ([https://cs.wikipedia.org/w/index.php?title=Zna%C4%8Dkovac%C3%AD\\_jazyk\)](https://cs.wikipedia.org/w/index.php?title=Zna%C4%8Dkovac%C3%AD_jazyk).
- [11] *Static web page.* [online]. 2022 [cit. 2022-5- 2]. Page Version ID: 1085354354. Dostupný z: ([https://en.wikipedia.org/w/index.php?title=Static\\_web\\_page&oldid= 1](https://en.wikipedia.org/w/index.php?title=Static_web_page&oldid=)085354354).